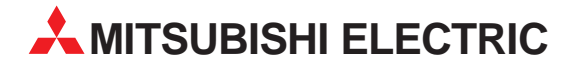

# **MELSEC System Q**

Speicherprogrammierbare Steuerungen

Installationsbeschreibung

# **MELSECNET/H-Modul QJ72BR15**

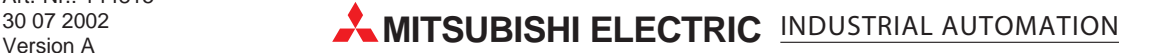

# **Zu dieser Installationsanleitung**

Die in diesem Handbuch vorliegenden Texte, Abbildungen, Diagramme und Beispiele dienen ausschließlich der Erläuterung des dezentralen E/A-Moduls des MELSECNET/H QJ72BR15 in Verbindung mit den speicherprogrammierbaren Steuerungen MELSEC System Q.

Sollten sich Fragen bezüglich Programmierung und Betrieb des in diesem Handbuch beschriebenen Geräts ergeben, zögern Sie nicht, Ihr zuständiges Verkaufsbüro oder einen Ihrer Vertriebspartner (siehe Umschlagrückseite) zu kontaktieren. Aktuelle Informationen sowie Antworten auf häufig gestellte Fragen erhalten Sie über die Mitsubishi-Homepage unter www.mitsubishi-automation.de.

Die MITSUBISHI ELECTRIC EUROPE B.V. behält sich vor, jederzeit technische Änderungen oder Änderungen dieses Handbuchs ohne besondere Hinweise vorzunehmen.

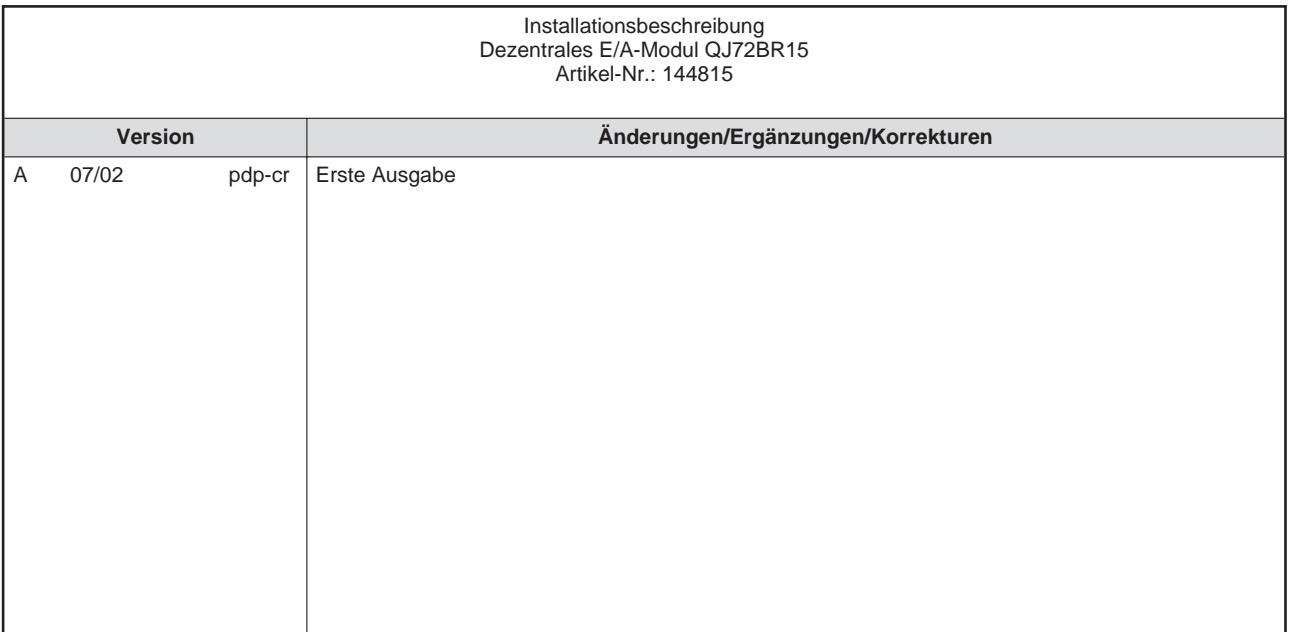

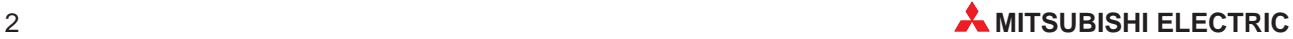

# **Inhalt**

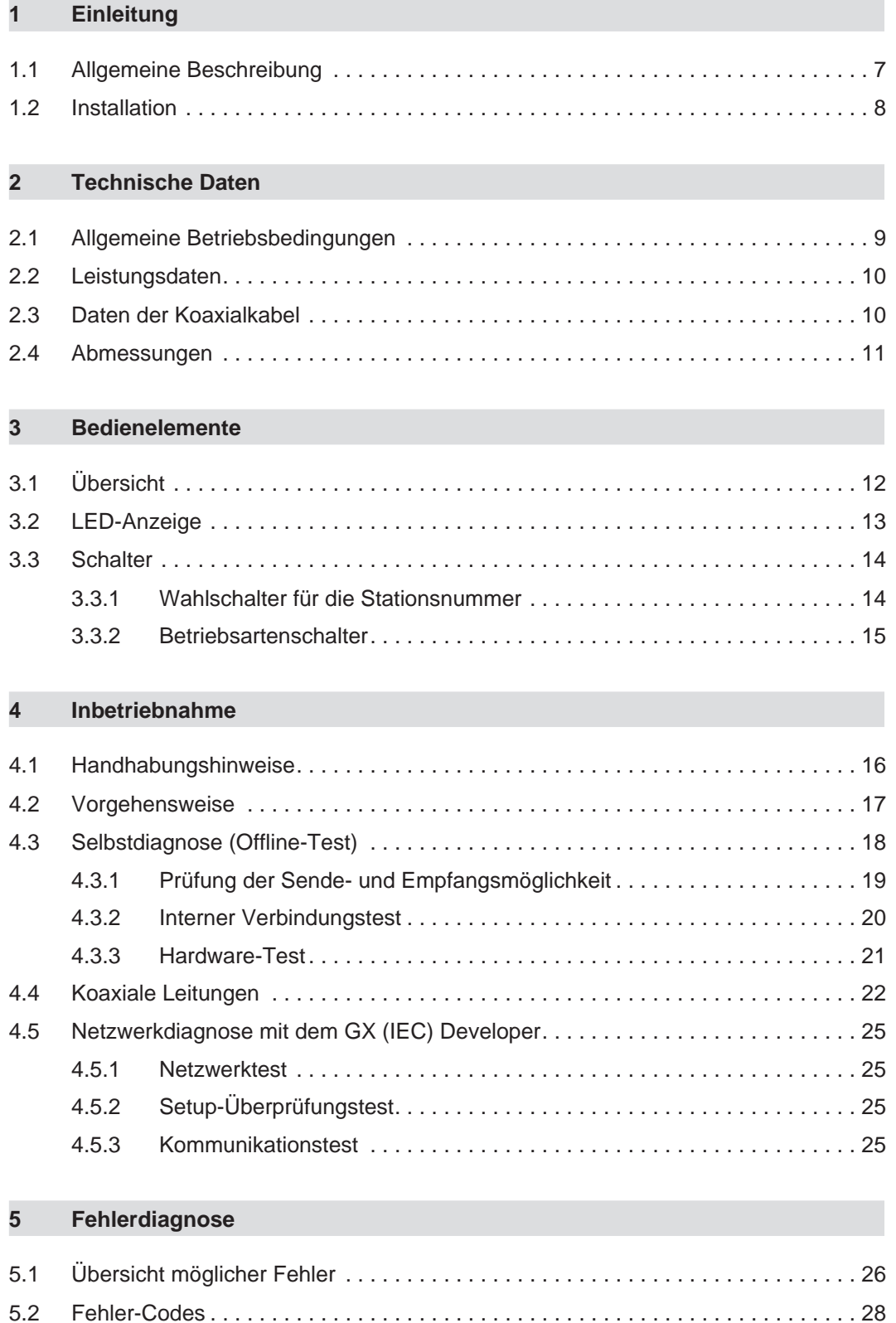

# **Sicherheitshinweise**

# **Zielgruppe**

Dieses Handbuch richtet sich ausschließlich an anerkannt ausgebildete Elektrofachkräfte, die mit den Sicherheitsstandards der Automatisierungstechnik vertraut sind. Projektierung, Installation, Inbetriebnahme, Wartung und Prüfung der Geräte dürfen nur von einer anerkannt ausgebildeten Elektrofachkraft, die mit den Sicherheitsstandards der Automatisierungstechnik vertraut ist, durchgeführt werden. Eingriffe in die Hard- und Software unserer Produkte, soweit sie nicht in diesem Handbuch beschrieben sind, dürfen nur durch unser Fachpersonal vorgenommen werden.

## **Bestimmungsgemäßer Gebrauch**

Das dezentrale E/A-Modul des MELSECNET/H QJ72BR15 ist nur für die Einsatzbereiche vorgesehen, die in der vorliegenden Bedienungsanleitung beschrieben sind. Achten Sie auf die Einhaltung aller im Handbuch angegebenen Kenndaten. Die Produkte wurden unter Beachtung der Sicherheitsnormen entwickelt, gefertigt, geprüft und dokumentiert. Unqualifizierte Eingriffe in die Hard- oder Software bzw. Nichtbeachtung der in diesem Handbuch angegebenen oder am Produkt angebrachten Warnhinweise können zu schweren Personen- oder Sachschäden führen. Es dürfen nur von MITSUBISHI ELECTRIC empfohlene Zusatz- bzw. Erweiterungsgeräte in Verbindung mit den speicherprogrammierbaren Steuerungen MELSEC System Q benutzt werden. Jede andere darüber hinausgehende Verwendung oder Benutzung gilt als nicht bestimmungsgemäß.

### **Sicherheitsrelevante Vorschriften**

Bei der Projektierung, Installation, Inbetriebnahme, Wartung und Prüfung der Geräte müssen die für den spezifischen Einsatzfall gültigen Sicherheits- und Unfallverhütungsvorschriften beachtet werden. Es müssen besonders folgende Vorschriften (ohne Anspruch auf Vollständigkeit) beachten werden:

- VDE-Vorschriften
	- **–** VDE 0100 Bestimmungen für das Errichten von Starkstromanlagen mit einer Nennspannung bis 1000 V
	- **–** VDE 0105 Betrieb von Starkstromanlagen
	- **–** VDE 0113 Elektrische Anlagen mit elektronischen Betriebsmitteln
	- **–** VDE 0160 Ausrüstung von Starkstromanlagen und elektrischen Betriebsmitteln
	- **–** VDE 0550/0551 Bestimmungen für Transformatoren
	- **–** VDE 0700 Sicherheit elektrischer Geräte für den Hausgebrauch und ähnliche Zwecke
	- **–** VDE 0860 Sicherheitsbestimmungen für netzbetriebene elektronische Geräte und deren Zubehör für den Hausgebrauch und ähnliche Zwecke
- **Brandverhütungsvorschriften**
- Unfallverhütungsvorschrift
	- **–** VBG Nr.4

Elektrische Anlagen und Betriebsmittel

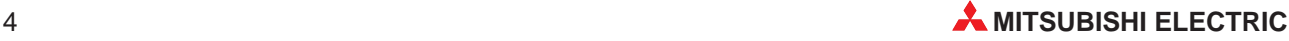

#### **Erläuterung zu den Gefahrenhinweisen**

In diesem Handbuch befinden sich Hinweise, die für den sachgerechten sicheren Umgang mit dem Gerät wichtig sind. Die einzelnen Hinweise haben folgende Bedeutung:

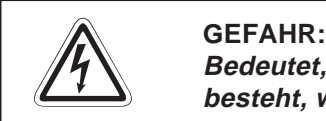

Bedeutet, dass eine Gefahr für das Leben und die Gesundheit des Anwenders **besteht, wenn die entsprechenden Vorsichtsmaßnahmen nicht getroffen werden.**

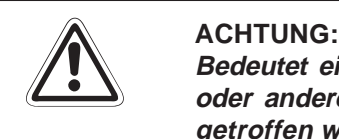

**Bedeutet eine Warnung vor möglichen Beschädigungen des Gerätes, der Software oder anderen Sachwerten**, **wenn die entsprechenden Vorsichtsmaßnahmen nicht getroffen werden.**

### **Allgemeine Gefahrenhinweise und Sicherheitsvorkehrungen**

Die folgenden Gefahrenhinweise sind als generelle Richtlinie für speicherprogrammierbare Steuerungen in Verbindung mit anderen Geräten zu verstehen. Sie müssen bei Projektierung, Installation und Betrieb der elektrotechnischen Anlage unbedingt beachtet werden.

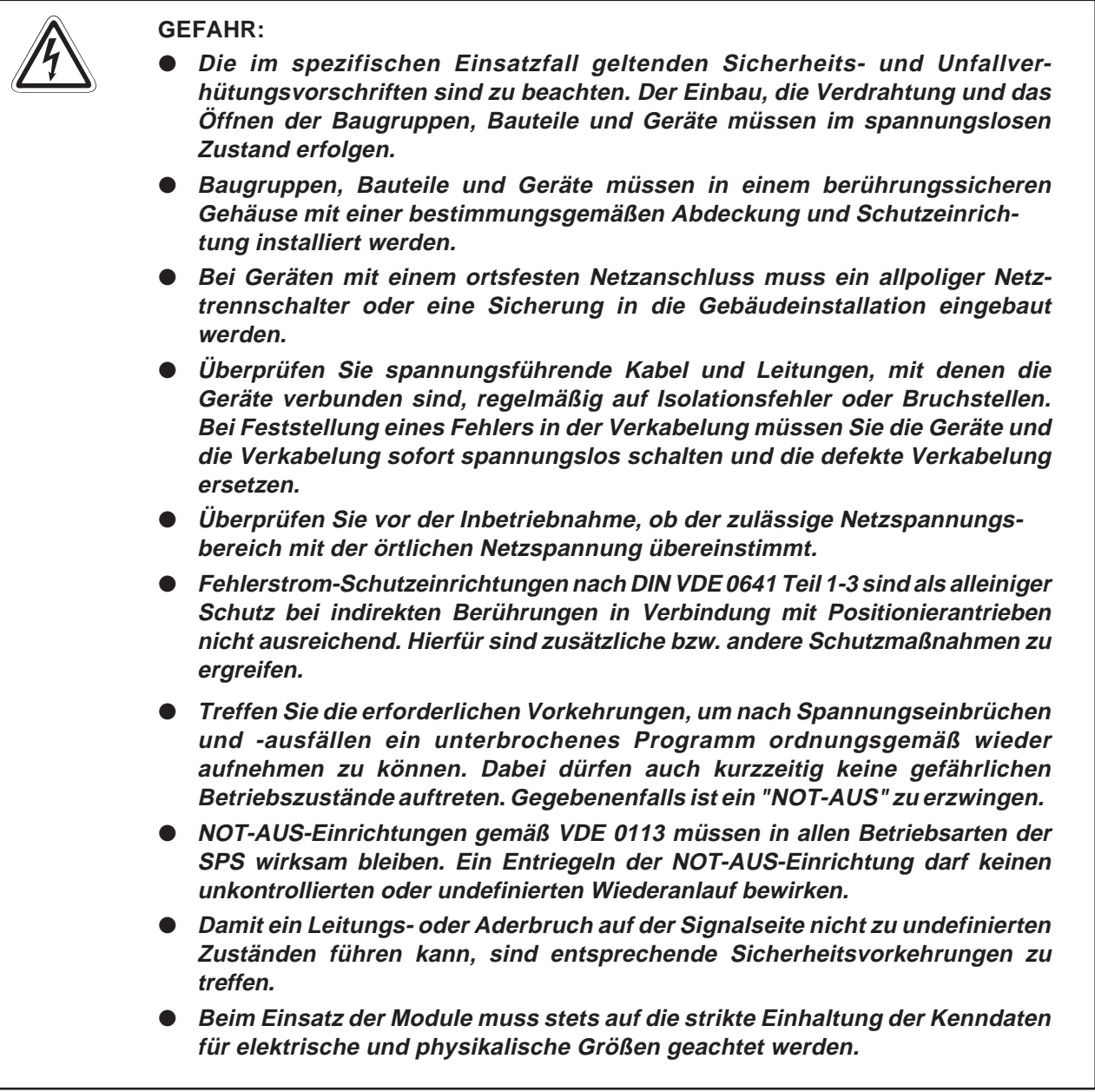

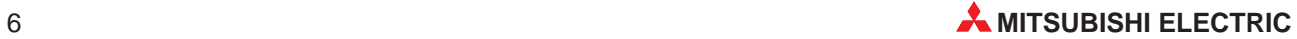

# <span id="page-6-0"></span>**1 Einleitung**

In der vorliegenden Installationsanleitung sind die wichtigsten Kenndaten des dezentralen E/A-Moduls des MELSECNET/H QJ72BR15 zusammengestellt. Es dient dem erfahrenen Anwender zur schnellen Inbetriebnahme der Module. Eine detaillierte Beschreibung der Funktionen, des Anschlusses, der Montage und der Programmieranweisungen finden Sie in dem Handbuch des dezentralen E/A-Modul QJ72BR15. Dieses Handbuch muss vor der ersten Inbetriebnahme des Moduls komplett gelesen und verstanden worden sein.

# **1.1 Allgemeine Beschreibung**

Das dezentrale E/A-Modul des MELSECNET/H dienen zum Anschluss einer speicherprogrammierbaren Steuerung des Systems Q an das MELSECNET/H. Das MELSECNET/H ist eine Weiterentwicklung des MELSECNET/10. Das dezentrale E/A-Modul des MELSEC-NET/H kann im MELSECNET/10-Modus an existierende Netzwerke angeschlossen werden, die mit Steuerungen aus der A- oder QnA-Serie aufgebaut sind. Im MELSECNET/H-Modus werden die Module an einem Netzwerk betrieben, das ausschließlich aus Steuerungen des Systems Q besteht und einen äußerst schnellen zyklischen Datenaustausch zwischen SPS und dezentralen E/A-Modulen ermöglicht.

### **Übertragungsgeschwindigkeit**

Das koaxiale Bussystem des MELSECNET/H-Netzwerks unterstützt eine Übertragungsgeschwindigkeit von 10 MBit/s.

## **Einfache Fehlererkennung**

Über das optionale Software-Paket GX (IEC) Developer steht eine komfortable Diagnose-Funktion zur Verfügung.

Ausblenden einer Station

Eine gestörte Station (z. B. durch Spannungsausfall) wird von der Kommunikation ausgeblendet und der Datenaustausch wird mit den verbleibenden Stationen fortgesetzt.

Vergabe der Kontrollfunktionen bei Ausfall der Kontrollstation Bei Ausfall der Kontrollstation des Netzwerkes (durch Störung oder Spannungsausfall) übernimmt eine normale Station dessen Aufgaben, um die Kommunikation fortzusetzen.

Automatische Wiedereingliederung

Nachdem eine gestörte Station wieder betriebsbereit ist, wird sie automatisch wieder in die Kommunikation einbezogen.

#### **Netzwerk-Überwachung**

Mit dem GX (IEC) Developer lässt sich der Zustand des MELSECNET/10 und des MELSEC-NET/H einfach überwachen. Bei Auftreten einer Störung im Netzwerk kann der gestörte Abschnitt zur Fehlerbeseitigung schnell bestimmt werden. Dazu stehen verschiedene Prüfmethoden zur Verfügung:

- Netzwerkdiagnose (Information der eigenen Station)
- Informationen der anderen Stationen
- Netzwerk-Test
- Setup-Überprüfungstest
- Kommunikationstest

# <span id="page-7-0"></span>**1.2 Installation**

Für die Steuerungen der MELSEC System Q stehen unterschiedliche Haupt- und Erweiterungsbaugruppenträger zur Verfügung. Detaillierte Informationen über die Baugruppenträger entnehmen Sie bitte dem System-Q-Hardware-Handbuch.

#### **Installation der Module auf dem Baugruppenträger**

Beachten Sie bei der Installation der Module bitte die folgenden Sicherheitshinweise:

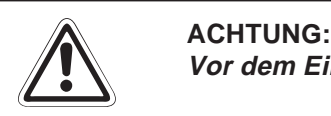

**Vor dem Einbau der Module ist immer die Netzspannung auszuschalten.**

**Wird das Modul nicht korrekt über die Führungslasche auf den Baugruppenträger gesetzt, können sich die PINs im Modulstecker verbiegen.**

**Berühren Sie keine leitenden Teile oder elektronische Bauteile der Module. Dies kann zu Störungen oder Beschädigung der Baugruppe führen.**

- Nachdem Sie die Netzspannung ausgeschaltet haben, setzen Sie das Modul mit der unteren Lasche in die Führung des Baugruppenträgers ein.
- Drücken Sie das Modul anschließend auf den Baugruppenträger, bis das Modul ganz am Baugruppenträger anliegt.
- Sichern Sie das Modul zusätzlich mit einer Schraube (M3 x 12), wenn Vibrationen zu erwarten sind. Diese Schraube gehört nicht zum Lieferumfang der Module.

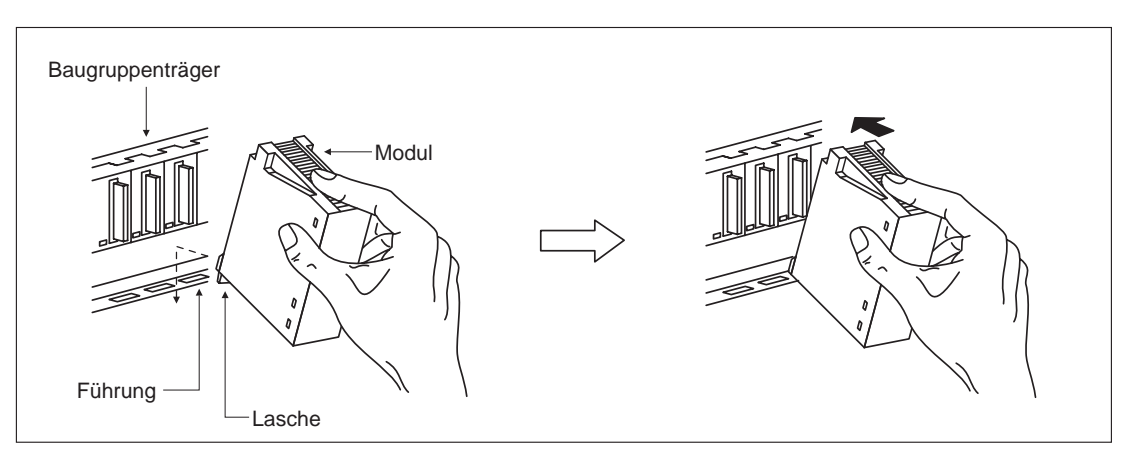

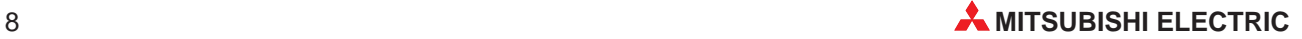

# <span id="page-8-0"></span>**2 Technische Daten**

# **2.1 Allgemeine Betriebsbedingungen**

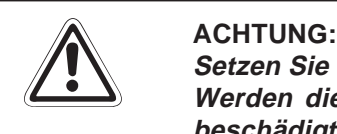

**Setzen Sie die Module nur bei den aufgeführten Betriebsbedingungen ein. Werden die Module unter anderen Bedingungen betrieben, können Baugruppen beschädigt werden und es besteht die Gefahr von elektrischen Schlägen, Feuer, oder Störungen.**

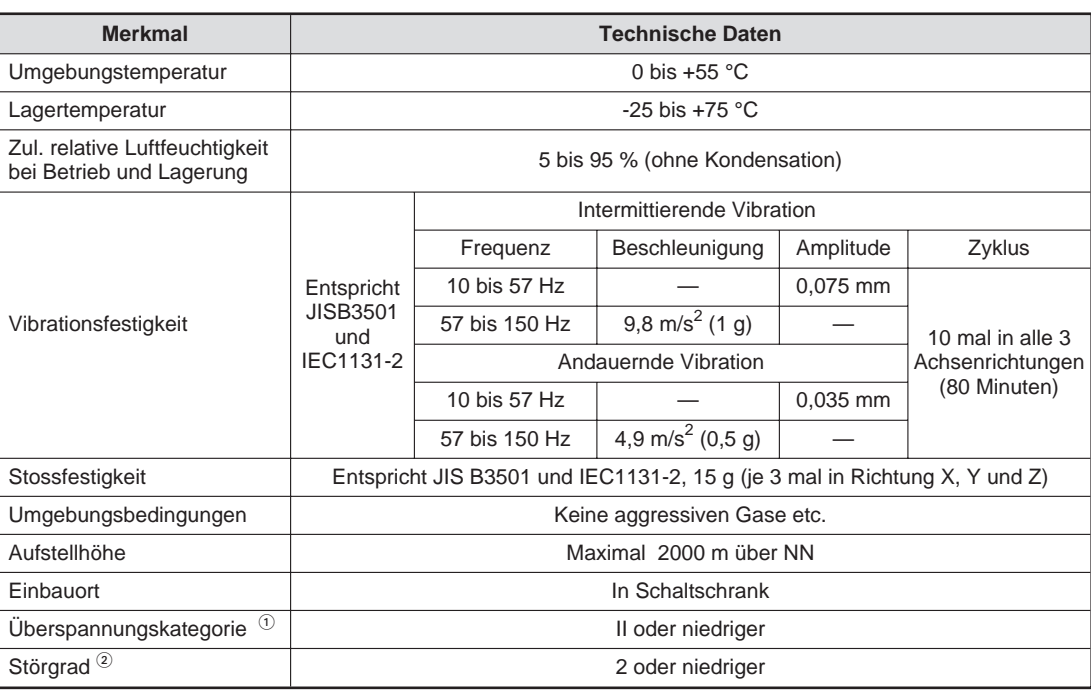

 $\overline{0}$  Gibt an, in welchen Bereich der Spannungsversorgung vom öffentlichen Netz bis zur Maschine das Gerät angeschlossen ist Kategorie II gilt für Geräte, die ihre Spannung aus einem festen Netz beziehen. Die Überspannungsfestigkeit für Geräte, die mit Spannungen bis 300 V betrieben werden, beträgt 2500 V.

 $\circled{2}$  Gibt einen Index für den Grad der Störungen an, die von dem Modul an die Umgebung abgegeben werden

Störgrad 2 gibt an, dass keine Störungen induziert werden. Bei Kondensation kann es jedoch zu induzierten Störungen kommen.

# <span id="page-9-0"></span>**2.2 Leistungsdaten**

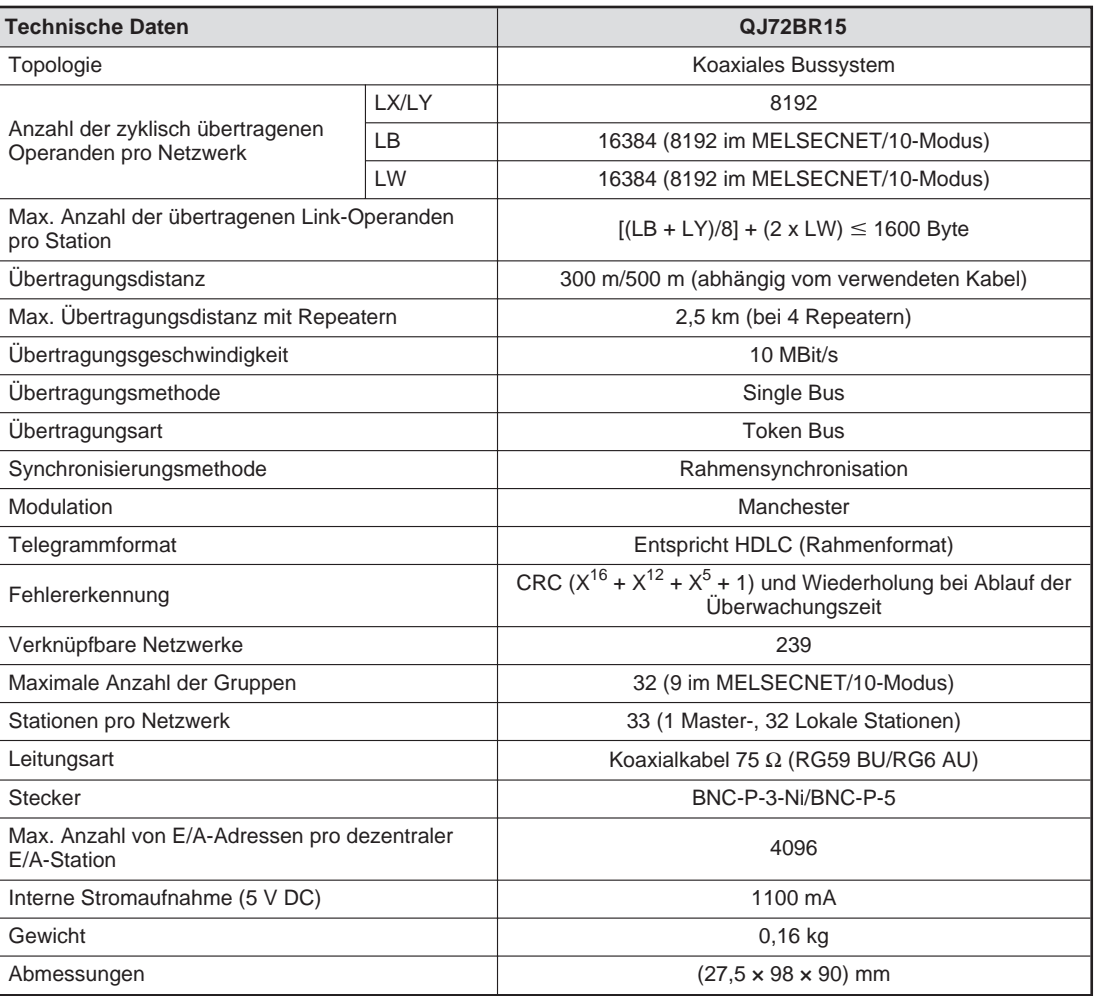

# **2.3 Daten der Koaxialkabel**

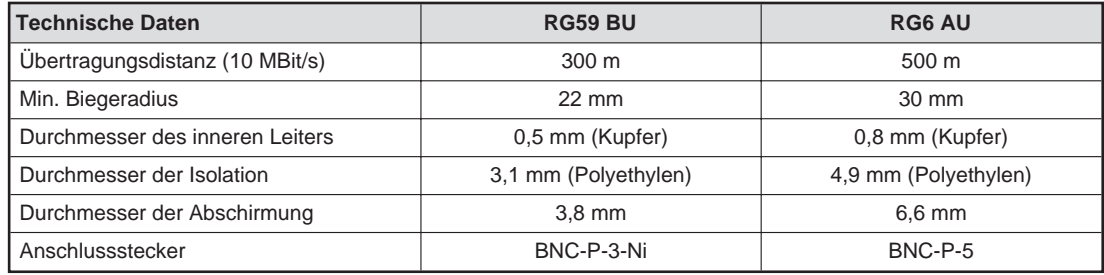

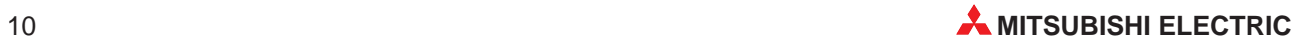

# <span id="page-10-0"></span>**2.4 Abmessungen**

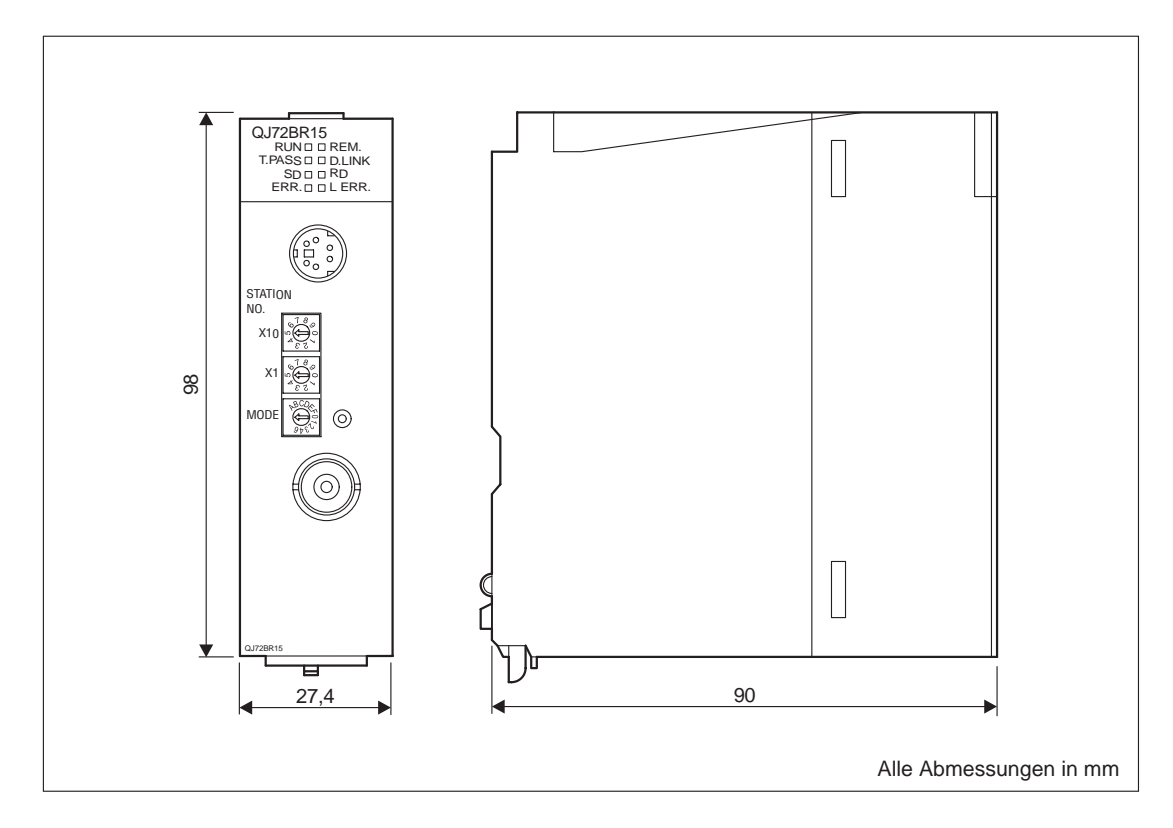

<span id="page-11-0"></span>**3 Bedienelemente**

# **3.1 Übersicht**

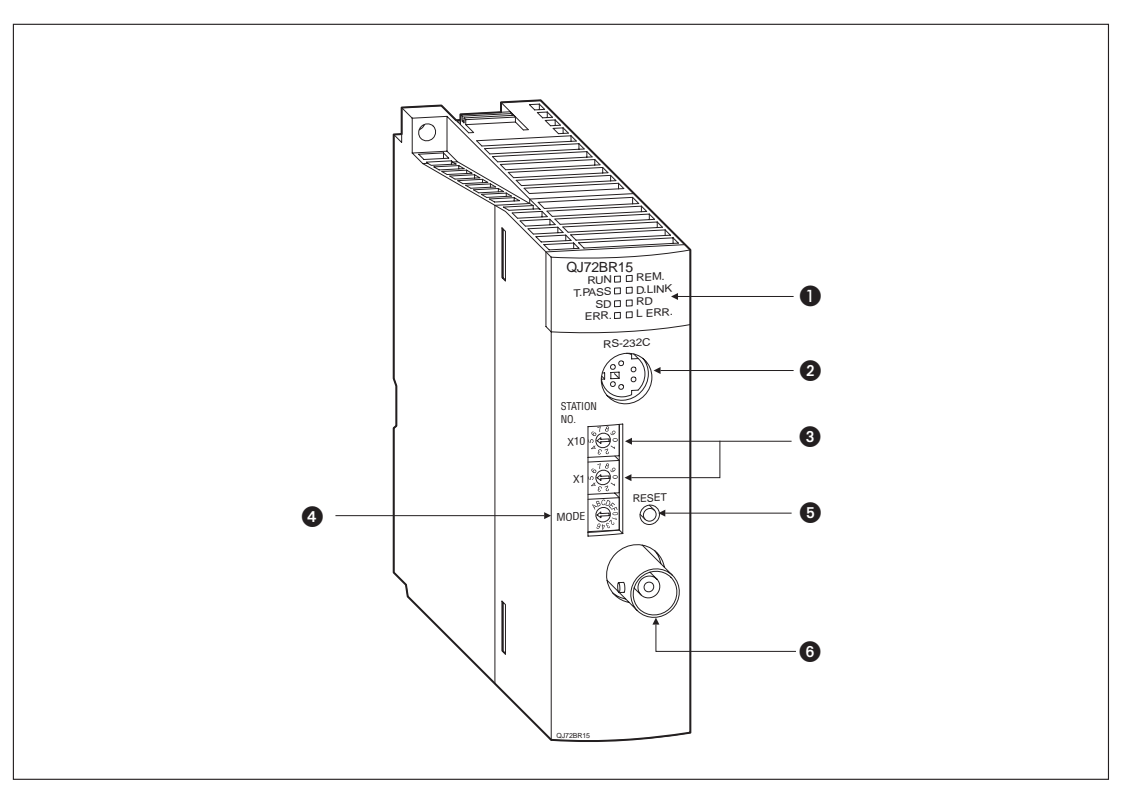

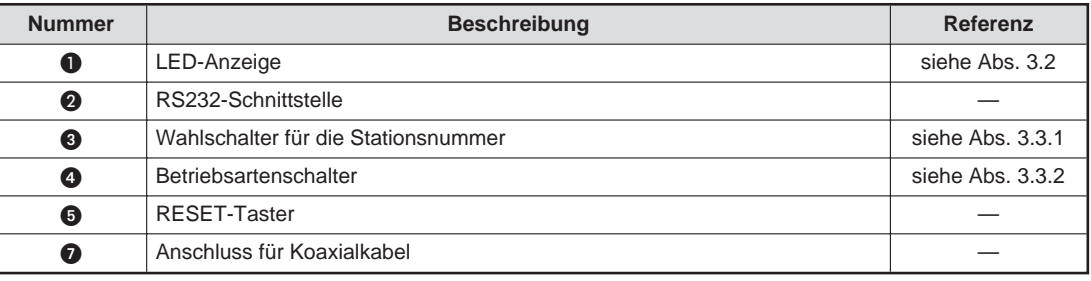

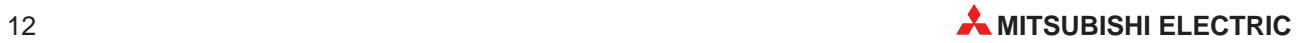

# <span id="page-12-0"></span>**3.2 LED-Anzeige**

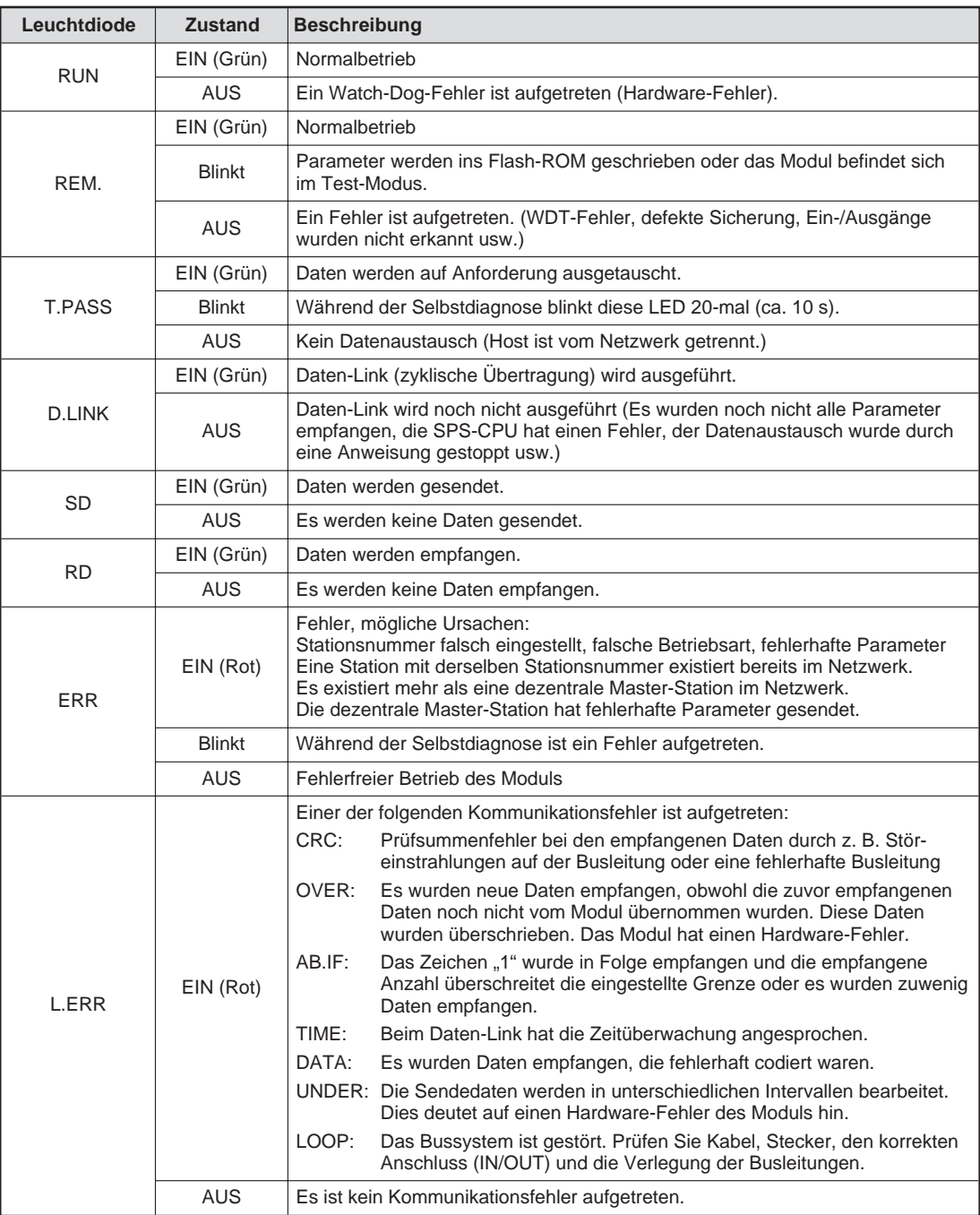

# <span id="page-13-0"></span>**3.3 Schalter**

# **3.3.1 Wahlschalter für die Stationsnummer**

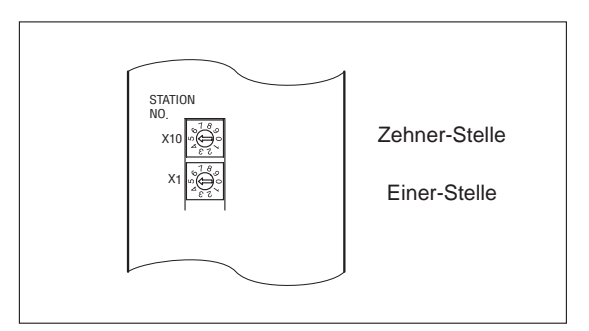

Diese Schalter dienen zur Einstellung der Stationsnummer des Moduls. Die LED "ERR" leuchtet, wenn Stationsnummern eingestellt werden, die außerhalb des zulässigen Einstellbereichs liegen. Die Werkseinstellung ist "1".

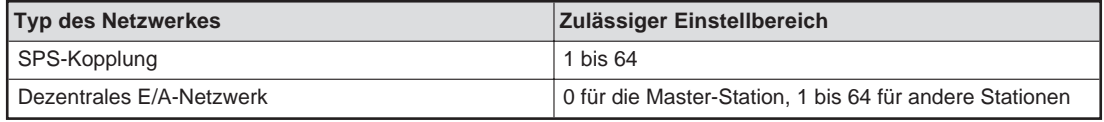

**HINWEISE** | Innerhalb eines Netzwerks dürfen Stationsnummern nicht doppelt vergeben werden.

Der Kontroll-Station kann innerhalb des zulässigen Einstellbereichs eine beliebige Stationsnummer zugewiesen werden.

Die Stationsnummern müssen nicht aufeinanderfolgend vergeben werden.

Wird an eine Station keine Stationsnummer vergeben, muss diese Station als Reserve-Station parametriert werden.

Н Stellen Sie die Stationsnummer 0 oder 65–99 ein, wird ein Fehler angezeigt.

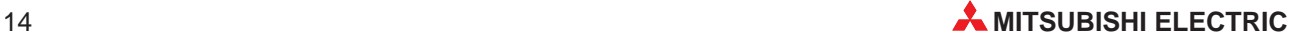

# <span id="page-14-0"></span>**3.3.2 Betriebsartenschalter**

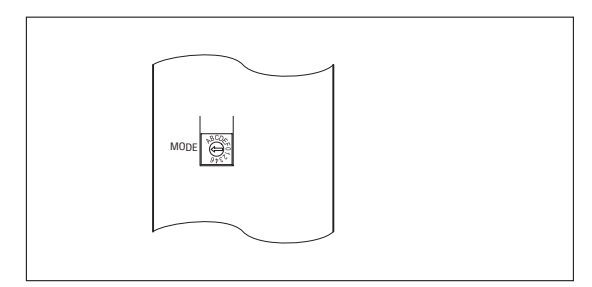

Dieser Schalter ist bei Auslieferung des Moduls auf "0" (Online) eingestellt.

## **QJ72BR15**

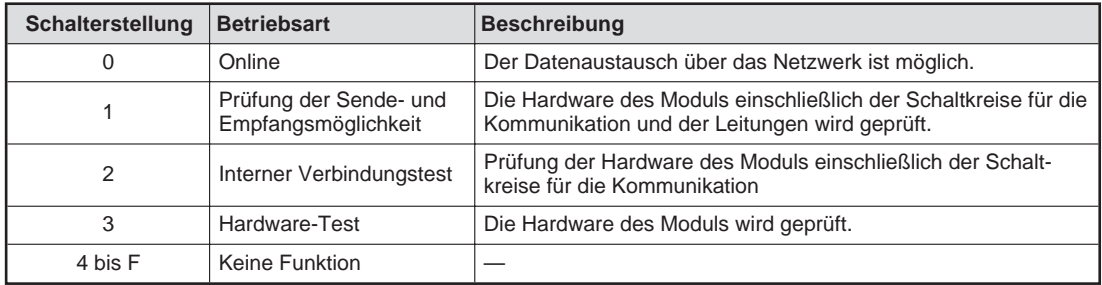

# <span id="page-15-0"></span>**4 Inbetriebnahme**

# **4.1 Handhabungshinweise**

### **Vorsichtsmaßnahmen**

Da das Gehäuse aus Kunststoff gefertigt ist, ist darauf zu achten, dass die Geräte keinen mechanischen Belastungen und starken Stößen ausgesetzt werden. Die Platinen dürfen in keinem Fall aus dem Gerät entfernt werden. Bei der Installation ist darauf zu achten, dass keine Drähte oder Metallspäne in das Gehäuse gelangen.

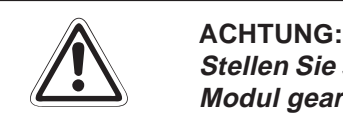

Stellen Sie sicher, dass die Betriebspannung immer unterbrochen ist, wenn an dem **Modul gearbeitet wird.**

Normalerweise wird das Modul allein durch die Arretierung sicher am Baugruppenträger gehalten. Beim Einsatz des Moduls in Umgebungen mit starken Vibrationen oder Stößen wird aber die zusätzliche Befestigung des Modul mit einer Schraube M3 x 12 am Baugruppenträger empfohlen. Die Bohrung für die Schraube finden Sie an der Oberseite des Moduls.

Ziehen Sie die Befestigungsschraube der Module mit dem in der folgenden Tabelle angegebenen Anzugsmomenten an:

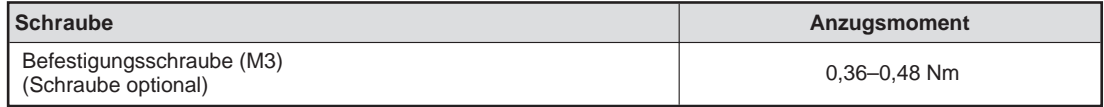

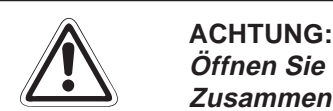

Öffnen Sie nicht das Gehäuse des Moduls. Verändern Sie nicht das Modul. **Zusammenbruch des Datenaustausches, Störungen, Verletzungen und/oder Feuer können die Folge sein.**

**Schalten Sie die Versorgungsspannung der SPS allpolig ab, bevor das Modul montiert oder demontiert wird.**

**Wird das Modul unter Spannung montiert oder demontiert, können Störungen auftreten oder das Modul beschädigt werden.**

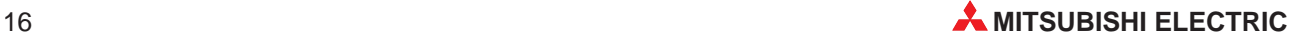

# <span id="page-16-0"></span>**4.2 Vorgehensweise**

Zur Installation und Inbetriebnahme eines MELSECNET/H-Moduls gehen Sie wie folgt vor:

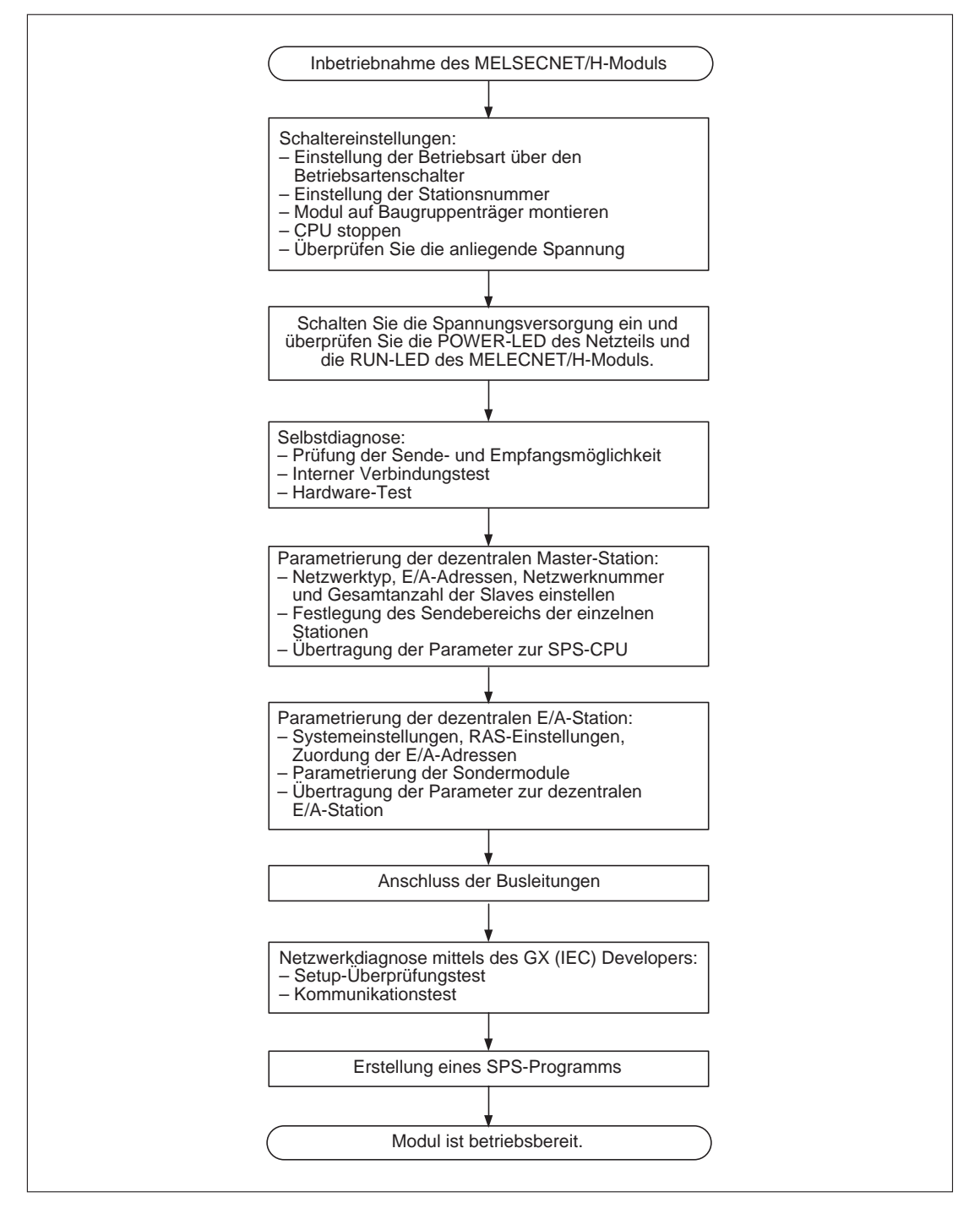

# <span id="page-17-0"></span>**4.3 Selbstdiagnose (Offline-Test)**

Prüfen Sie vor der Aufnahme des Datenaustausches das MELSECNET/H-Modul und die Busleitungen. Drei verschiedene Arten der Selbstdiagnose können mit dem Betriebsartenschalter des Moduls angewählt werden:

- Prüfung der Sende- und Empfangsmöglichkeit (Betriebsartenschalter: "1") Bei diesem Test werden die Ein- und Ausgangschnittstellen außerhalb des Moduls verbunden. Neben der Hardware des Moduls können so auch die Buskabel geprüft werden.
- Interner Verbindungstest (Betriebsartenschalter: ..2") Die Hardware des Moduls einschließlich der Schaltkreise für die Kommunikation wird geprüft.
- Hardware-Test (Betriebsartenschalter: "3")

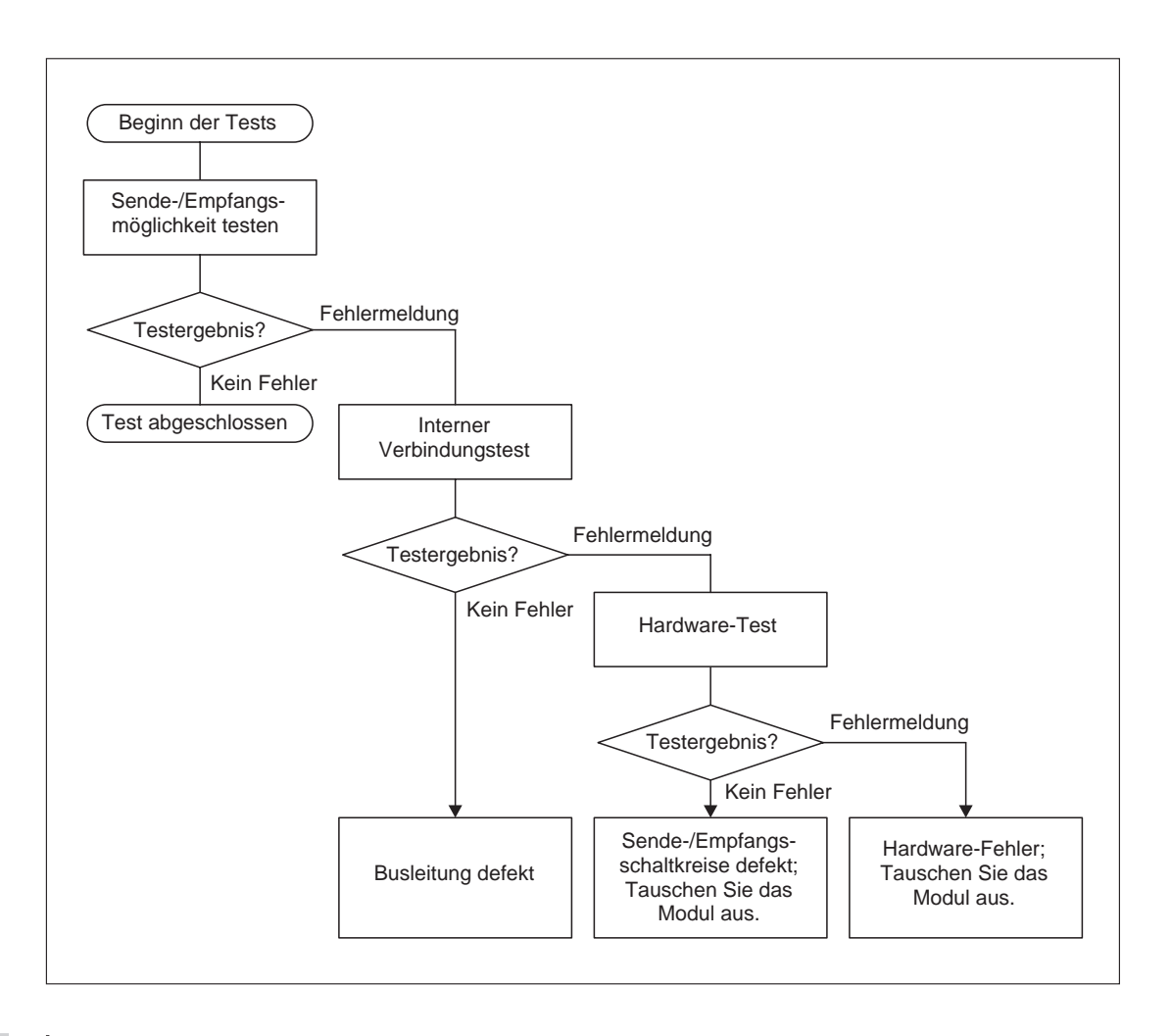

**HINWEIS** Der normale Datenaustausch über das MELSECNET-Netzwerk ist gesperrt, sobald eine Station des Netzwerks in den Test-Modus geschaltet wird.

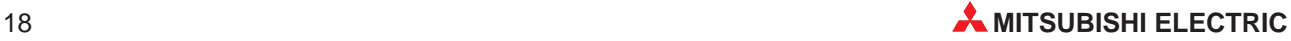

<span id="page-18-0"></span>**HINWEIS** | In einem MELSECNET/H-Netzwerk werden die Link-Register auch dann aktualisiert, wenn das Netzwerkmodul offline ist. Mit dem GX (IEC) Developer oder dem Ablaufprogramm kann der Fortschritt der Tests verfolgt und das Ergebnis ausgewertet werden.

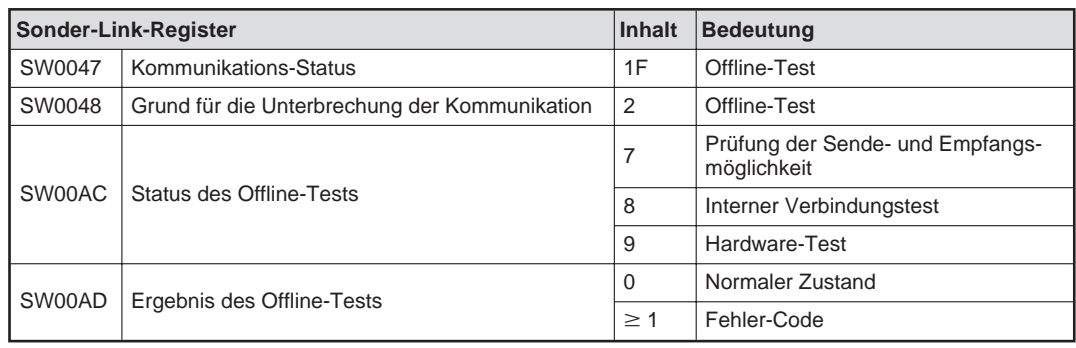

Die oben angegebenen Operandenadressen beziehen sich auf das erste MELSECNET-Modul im Baugruppenträger. Wenn zwei oder mehr Module installiert sind, kann die Adresse der Link-Register ermittelt werden, indem jeweils 200H addiert wird.

# **4.3.1 Prüfung der Sende- und Empfangsmöglichkeit**

 Verbinden Sie die Ein- und die Ausgangsschnittstellen der Module für das koaxiale Bussystem.

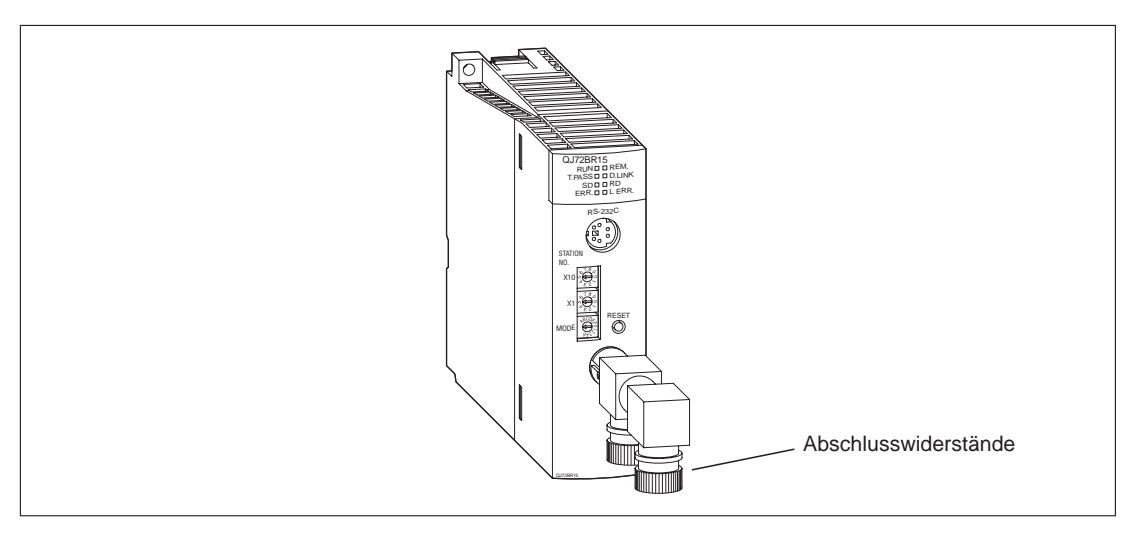

2) Bringen Sie den Betriebsartenschalter des Moduls in die Position "1".

 Schalten Sie die Versorgungsspannung ein. Der Test wird ausgeführt. Den Fortschritt können Sie an den Leuchtdioden des Moduls verfolgen:

- Während des Tests blinkt die T.PASS-LED 20 mal (ca. 10 s lang).
- Wird ein Fehler entdeckt, blinkt die ERR.-LED. Ermitteln Sie in diesem Fall die Ursache mit Hilfe des GX (IEC) Developers.

# <span id="page-19-0"></span>**4.3.2 Interner Verbindungstest**

Lassen Sie die Schnittstellen unbeschaltet.

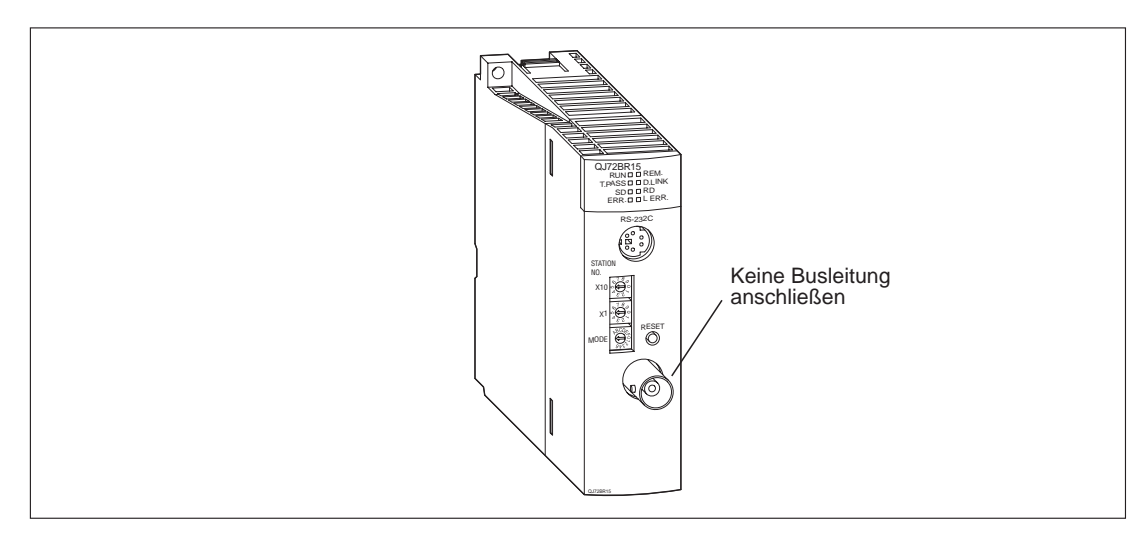

- 2) Bringen Sie den Betriebsartenschalter des Moduls in die Position "2".
- Schalten Sie die Versorgungsspannung ein. Der Test wird ausgeführt. Den Fortschritt können Sie an den Leuchtdioden des Moduls verfolgen:
	- Während des Tests blinkt die T.PASS-LED 20 mal (ca. 10 s lang).
	- Wird ein Fehler entdeckt, blinkt die ERR.-LED. Ermitteln Sie in diesem Fall die Ursache mit Hilfe des GX (IEC) Developers.

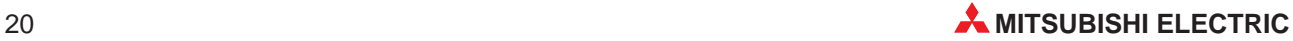

# <span id="page-20-0"></span>**4.3.3 Hardware-Test**

Lassen Sie die Schnittstellen unbeschaltet.

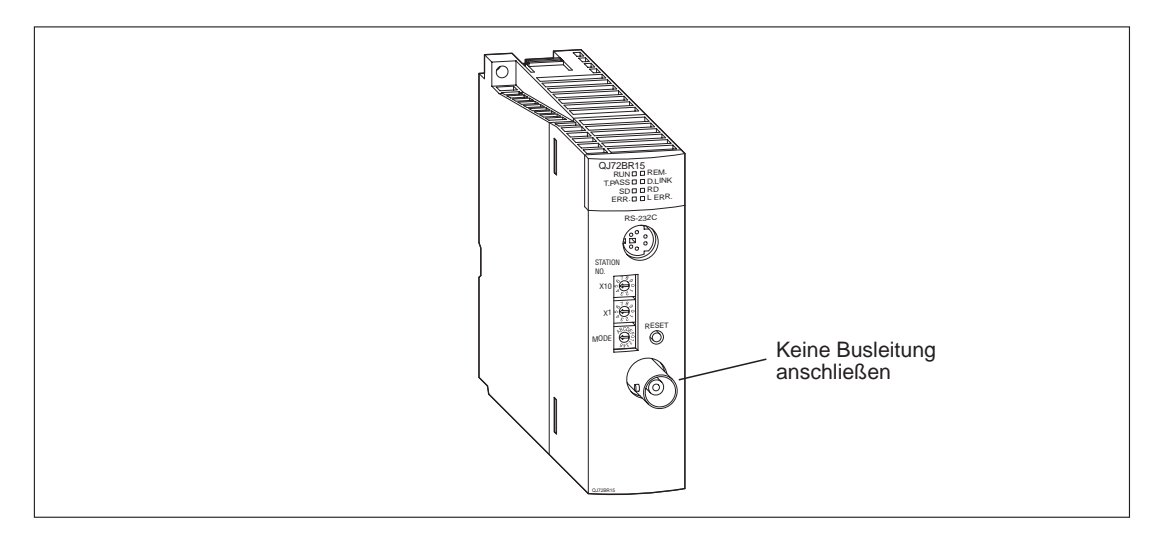

- 2) Bringen Sie den Betriebsartenschalter des Moduls in die Position "3".
- Schalten Sie die Versorgungsspannung ein. Der Test wird ausgeführt. Den Fortschritt können Sie an den Leuchtdioden des Moduls verfolgen:
	- Während des Tests blinkt die T.PASS-LED 20 mal (ca. 10 s lang).
	- Wird ein Fehler entdeckt, blinkt die ERR.-LED. Ermitteln Sie in diesem Fall die Ursache mit Hilfe des GX (IEC) Developers.

# <span id="page-21-0"></span>**4.4 Koaxiale Leitungen**

Verwenden Sie für Verbindungen von Station zu Station die in der folgenden Tabelle angegebenen Leitungslängen. Wenn andere als die angegebenen Längen verwendet werden, kann es zu Fehlern bei der Kommunikation kommen.

Unabhängig von der Anzahl der Stationen darf die gesamte Länge der Busleitung 500 m nicht überschreiten.

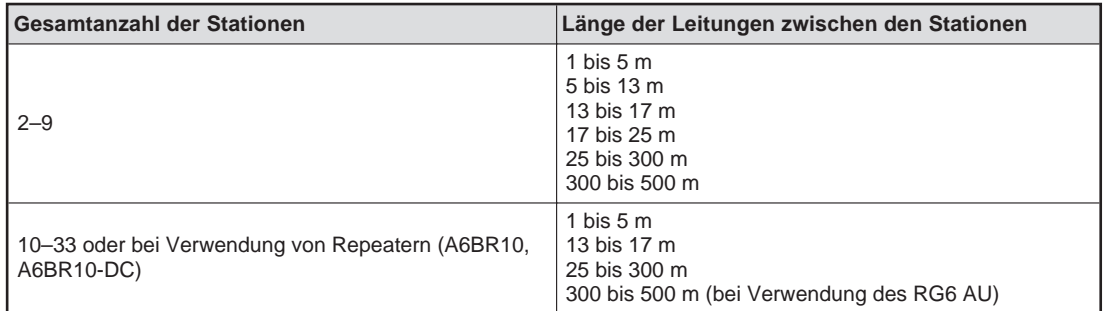

**HINWEISE** Leitungen, die kürzer als 1 m sind, dürfen nicht verwendet werden.

Verwenden Sie bei einem Netzwerk mit neun oder weniger Stationen, das zu einem späteren Zeitpunkt auf mehr als 9 Stationen erweitert werden soll, nur die Leitungslängen, die auch bei dem späteren Ausbau des Netzwerkes zulässig sind.

Schließen Sie beide Enden des Netzwerkes mit einem Widerstand ab.

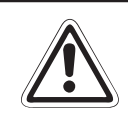

## **E ACHTUNG:**

Verlegen Sie die koaxiale Leitung nicht in der Nähe von Netz- oder Hochspannungs**leitungen oder Leitungen, die eine Lastspannung führen. Der Mindestabstand zu diesen Leitungen muss 100 mm betragen. Wenn dies nicht beachtet wird, können durch Störungen Fehlfunktionen auftreten.**

Verwenden Sie in Umgebungen, in denen starke Störeinstrahlungen zu erwarten sind, doppelt abgeschirmte Koaxialkabel.

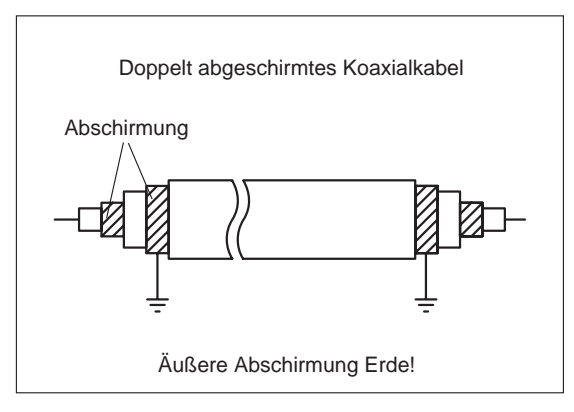

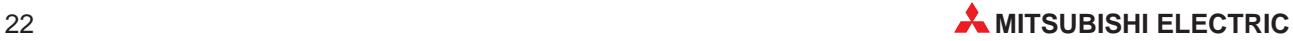

### **Verbindung der Stationen**

Ohne Repeater

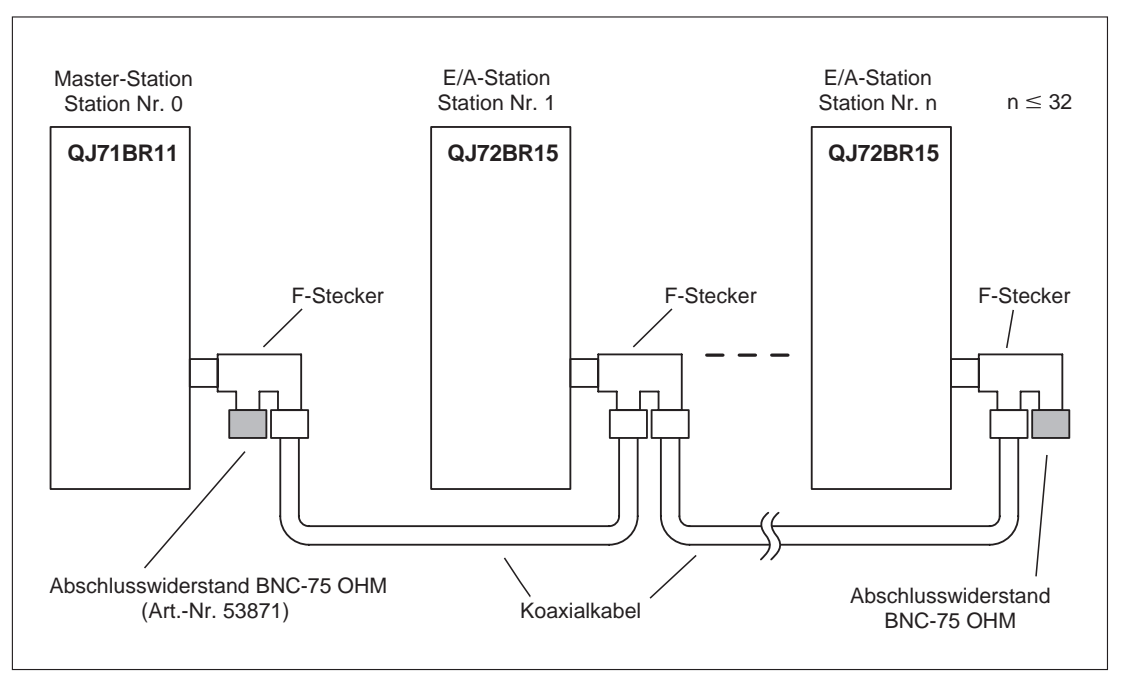

### Mit Repeater (Reihenschaltung)

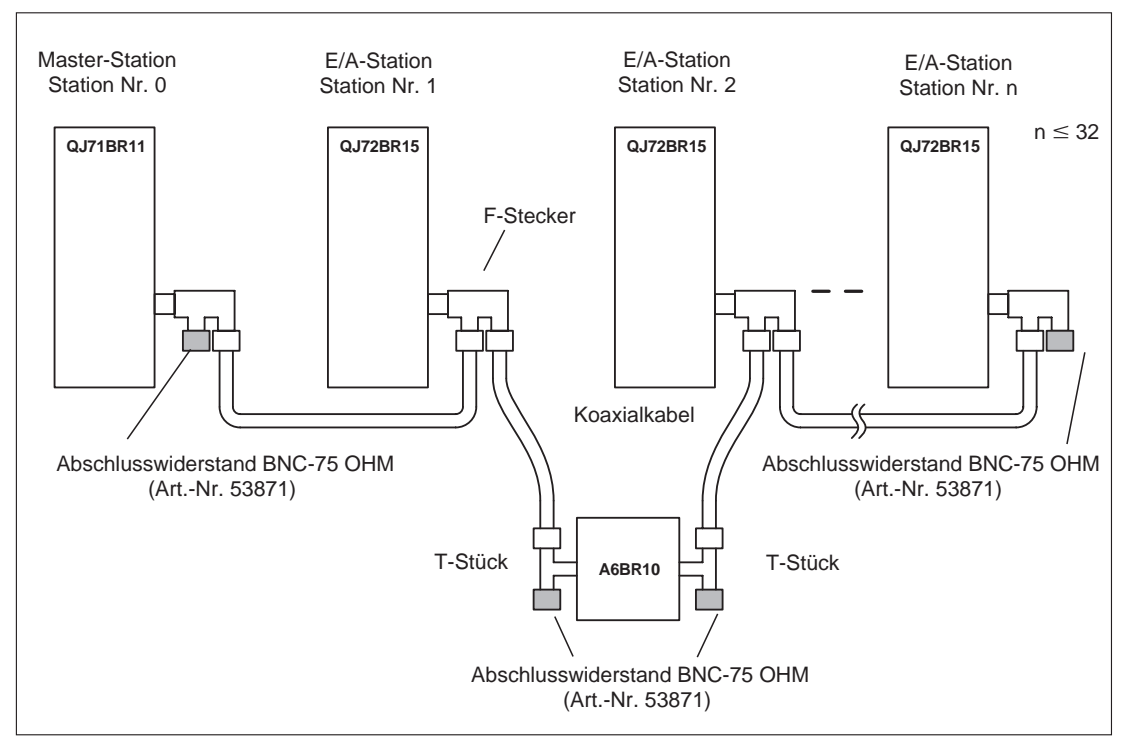

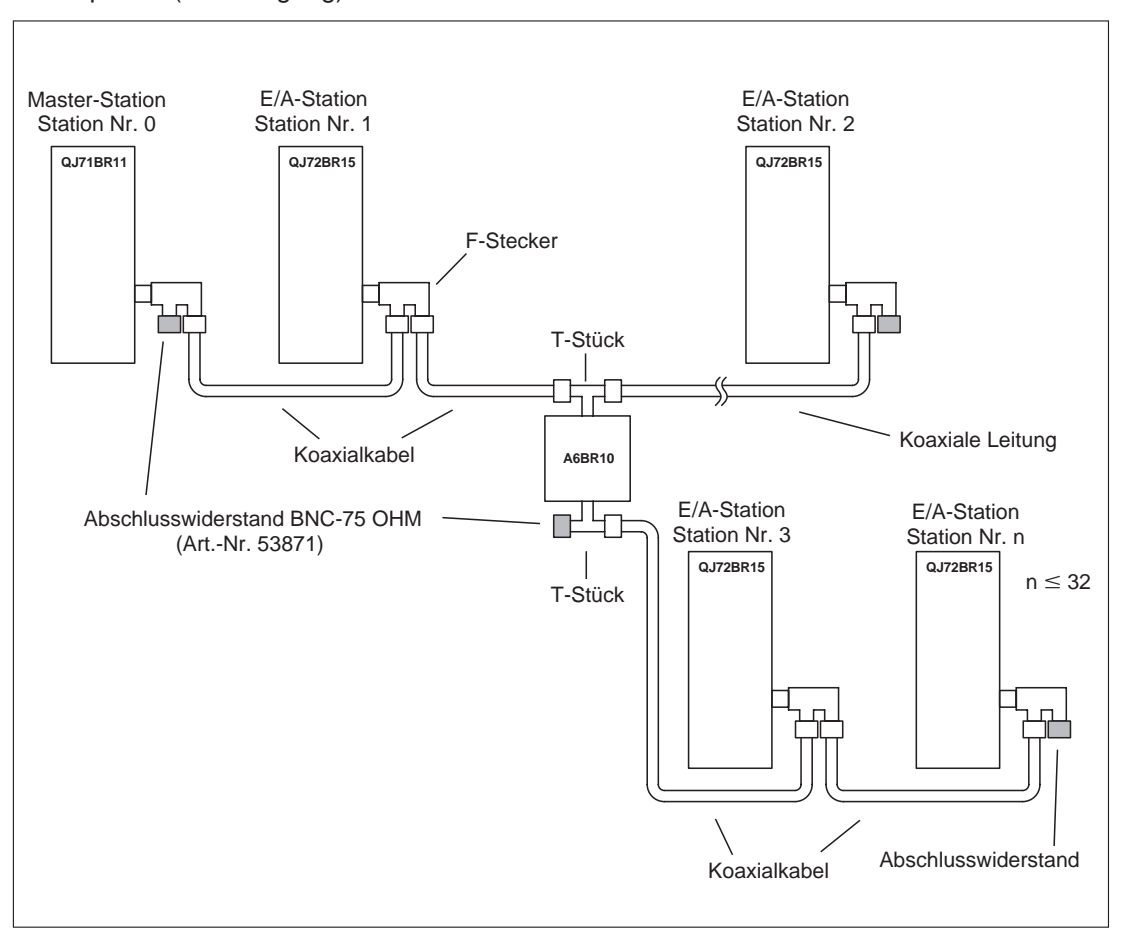

#### Mit Repeater (Verzweigung)

**HINWEISE** Parametrieren Sie Stationen, die im Netzwerk vorhanden, aber nicht angeschlossen sind, als Reservestationen. Dadurch wird die Abtastzeit reduziert und der Meldung von Kommunikationsfehlern vorgebeugt.

> Bei den beiden Anschlüssen eines F-Steckers besteht keine Zuordnung als Ein- oder Ausgang. Die koaxiale Busleitung kann mit beiden Anschlüssen verbunden werden.

> Ein Abschlusswiderstand kann an jeden der beiden Anschlüsse eines F-Steckers installiert werden.

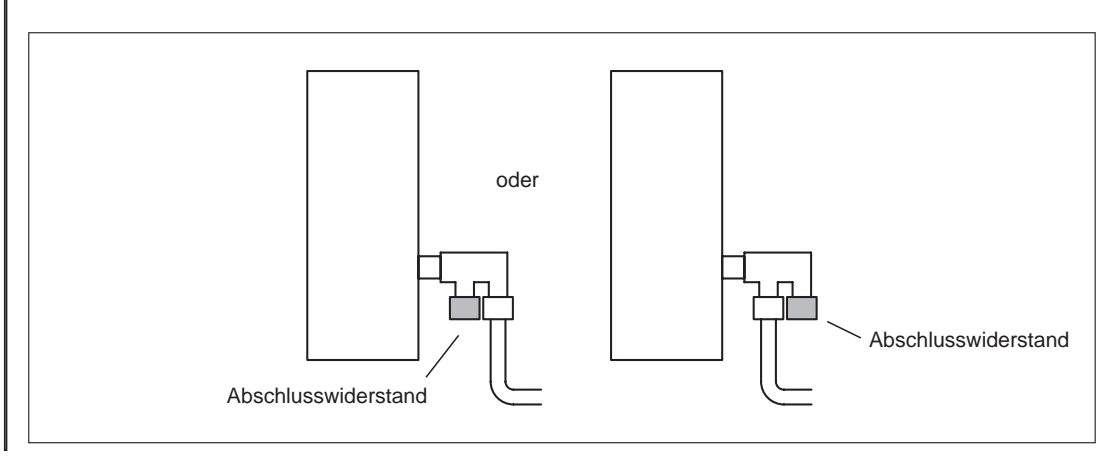

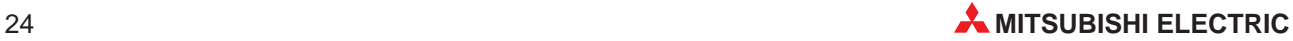

# <span id="page-24-0"></span>**4.5 Netzwerkdiagnose mit dem GX (IEC) Developer**

Mit der Netzwerkdiagnose-Funktion des GX (IEC) Developers können Sie die Verbindungen überprüfen. Um diese Funktion aufzurufen, müssen die Netzwerkparameter (z. B. Stationsnummer, Betriebsart, Netzwerk-Einstellungen) eingestellt sein.

Detaillierte Informationen über die Netzwerkdiagnose-Funktion entnehmen Sie bitte dem Software- und Programmierhandbuch des GX (IEC) Developers.

# **4.5.1 Netzwerktest**

Mit dem Netzwerktest können Sie die Übertragung für die MELSECNET/10-Host-Station, ausgewählte Station oder alle Stationen starten oder stoppen. Stationen, die von der Host-Station gestoppt wurden, können gestartet werden. Werden sie von einer anderen Station gestoppt, können die Stationen nicht gestartet werden.

Ob die Ausführung durch eine Host-Station gestartet oder gestoppt wurde, kann durch die Überwachung von SW0000 bis SW0004 und SB0000 bis SB0003 erkannt werden.

Mit einem erzwungenen Start können Stationen unabhängig davon, ob sie von einer Host-Station oder einer anderen Station gestoppt wurden, gestartet werden. Ein erzwungener Start kann jedoch nicht erfolgen, wenn alle Stationen gestoppt sind oder wenn für das Verbindungsziel eine andere Station das Ziel ist.

Durch die Überwachung von SB und SW kann bestimmt werden, ob die Ausführung eines erzwungenen Starts möglich ist.

# **4.5.2 Setup-Überprüfungstest**

Mit dem Setup-Überprüfungstest kann für jede Station der Stationsadressen-, Netzwerkadressen- und Gruppenadressenstatus geprüft werden.

Es wird angezeigt, ob

– gleiche Stationsadressen bei zwei oder mehr Stationen zugewiesen wurden oder

– gleiche Netzwerkadressen bei zwei oder mehr Stationen zugewiesen wurden Stationen, deren Netzwerknummer nicht mit der Netzwerknummer der Host-Station übereinstimmt, werden rot dargestellt.

# **4.5.3 Kommunikationstest**

Der Test überprüft die Datenkommunikation zwischen der Host-Station und der über die Netzwerk- und Stationsnummer definierten Station.

Zusätzlich zu der Netzwerk- und Stationsnummer können Sie unter Kommunikationstest die Datenlänge, die Anzahl der Übertragungen und den Wert für den WDT angeben.

**HINWEIS** Wurden die Routing-Parameter nicht eingestellt, wird kein Testergebnis angezeigt. Stattdessen erscheint die Meldung "Kommunikation mit SPS ist nicht möglich".

# <span id="page-25-0"></span>**5 Fehlerdiagnose**

# **5.1 Übersicht möglicher Fehler**

### **Vorbereitende Prüfungen**

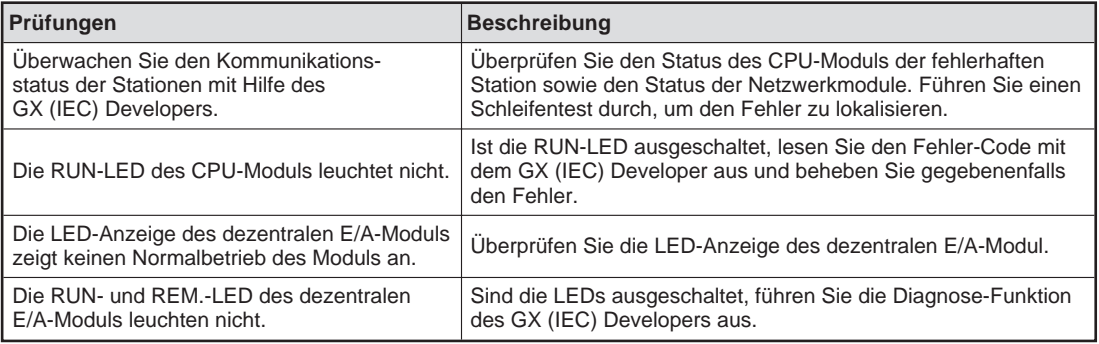

## **Datenübertragung ist im gesamten Netzwerk nicht möglich**

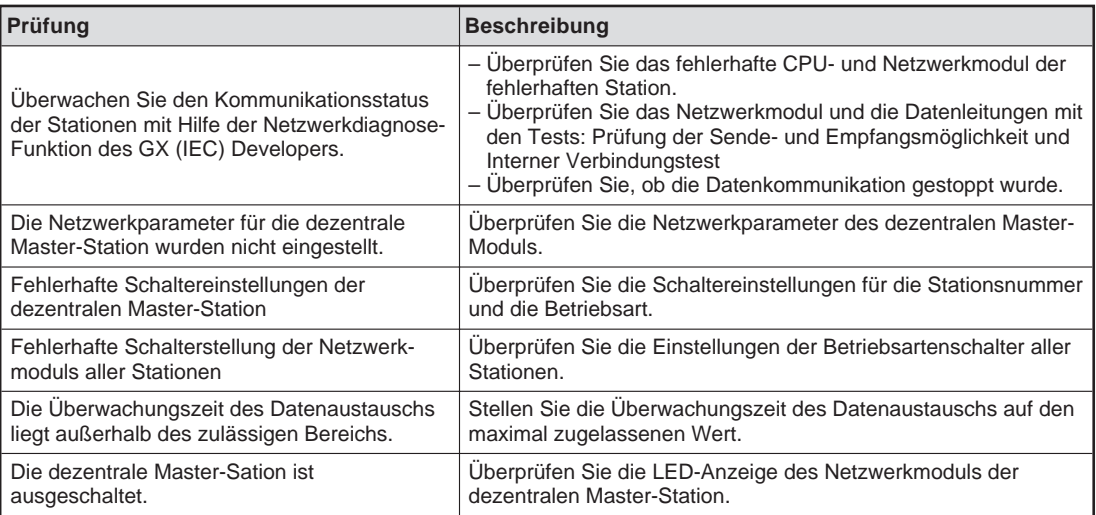

### **Datenübertragung ist gesperrt**

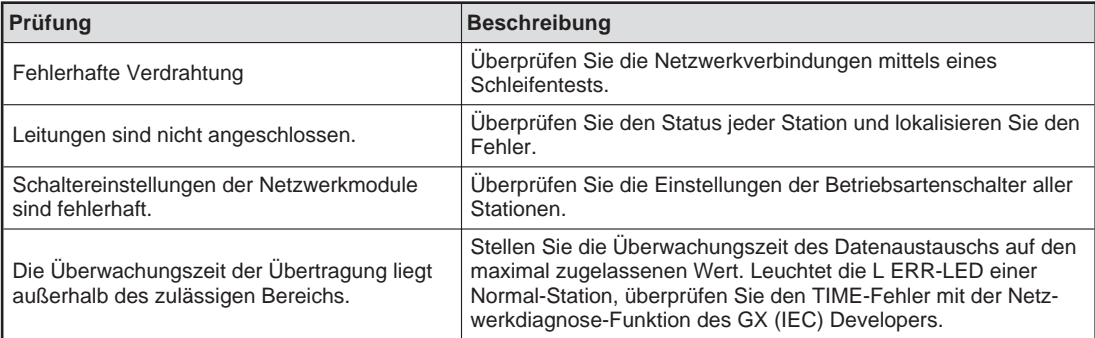

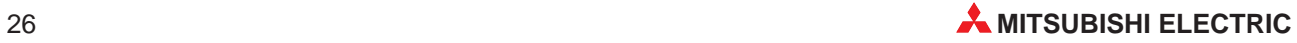

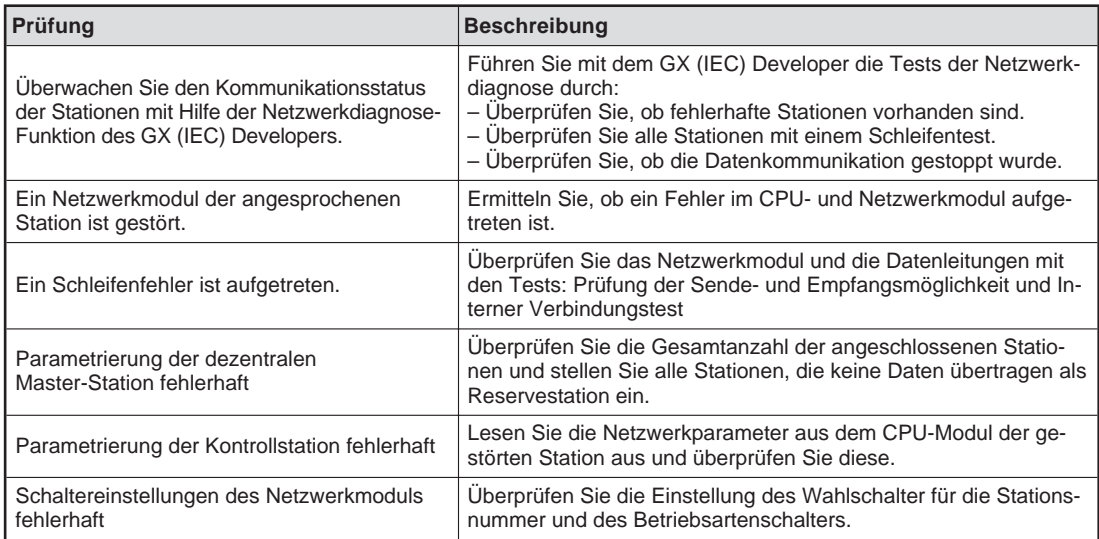

### **Datenübertragung wird von der angesprochenen Station nicht unterstützt**

# **Zyklische Datenübertragung ist fehlerhaft**

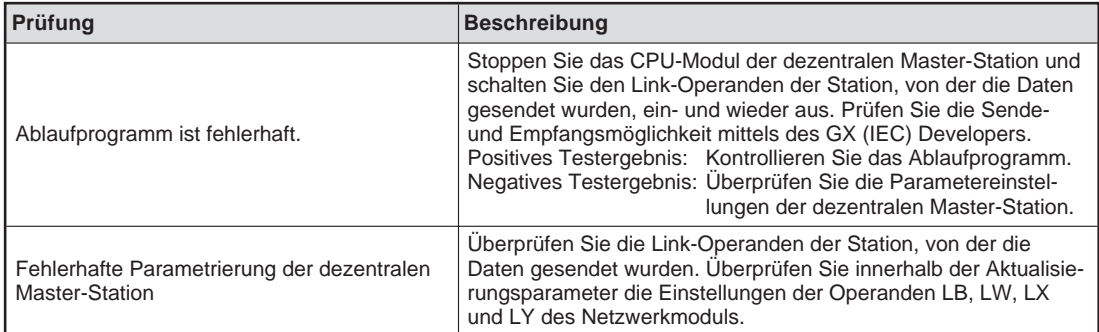

# **Nicht zyklische Übertragung ist fehlerhaft**

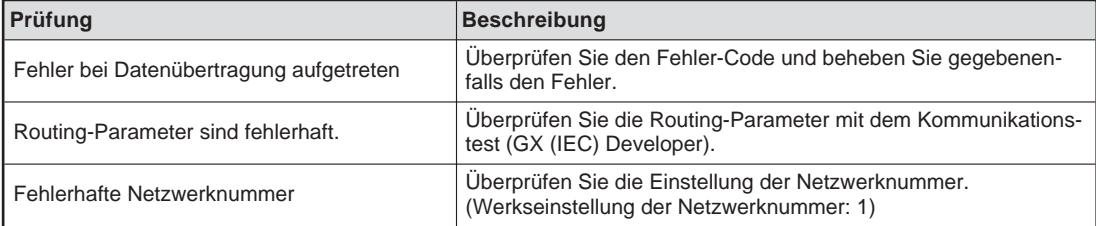

### **Erweiterte Link-Anweisung wurde nicht beendet**

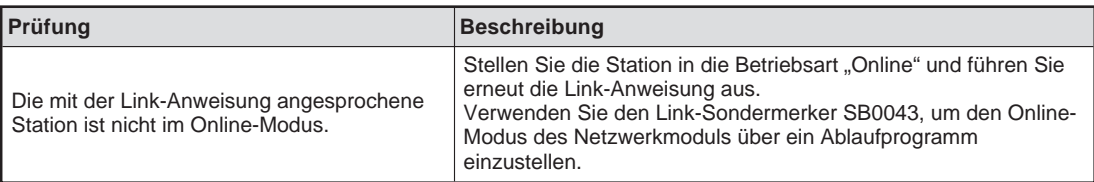

# <span id="page-27-0"></span>**5.2 Fehler-Codes**

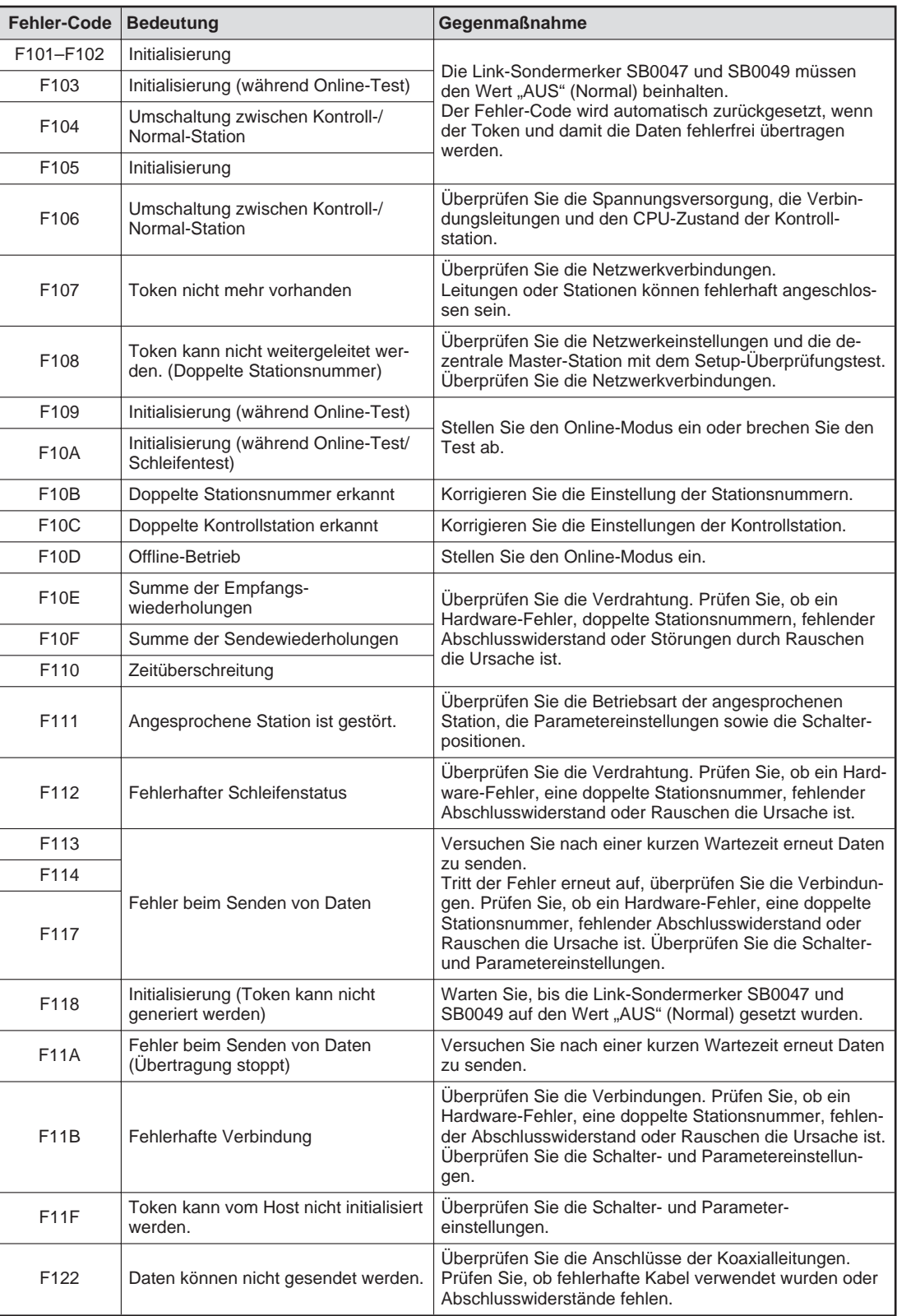

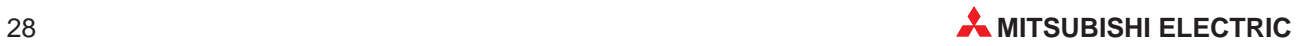

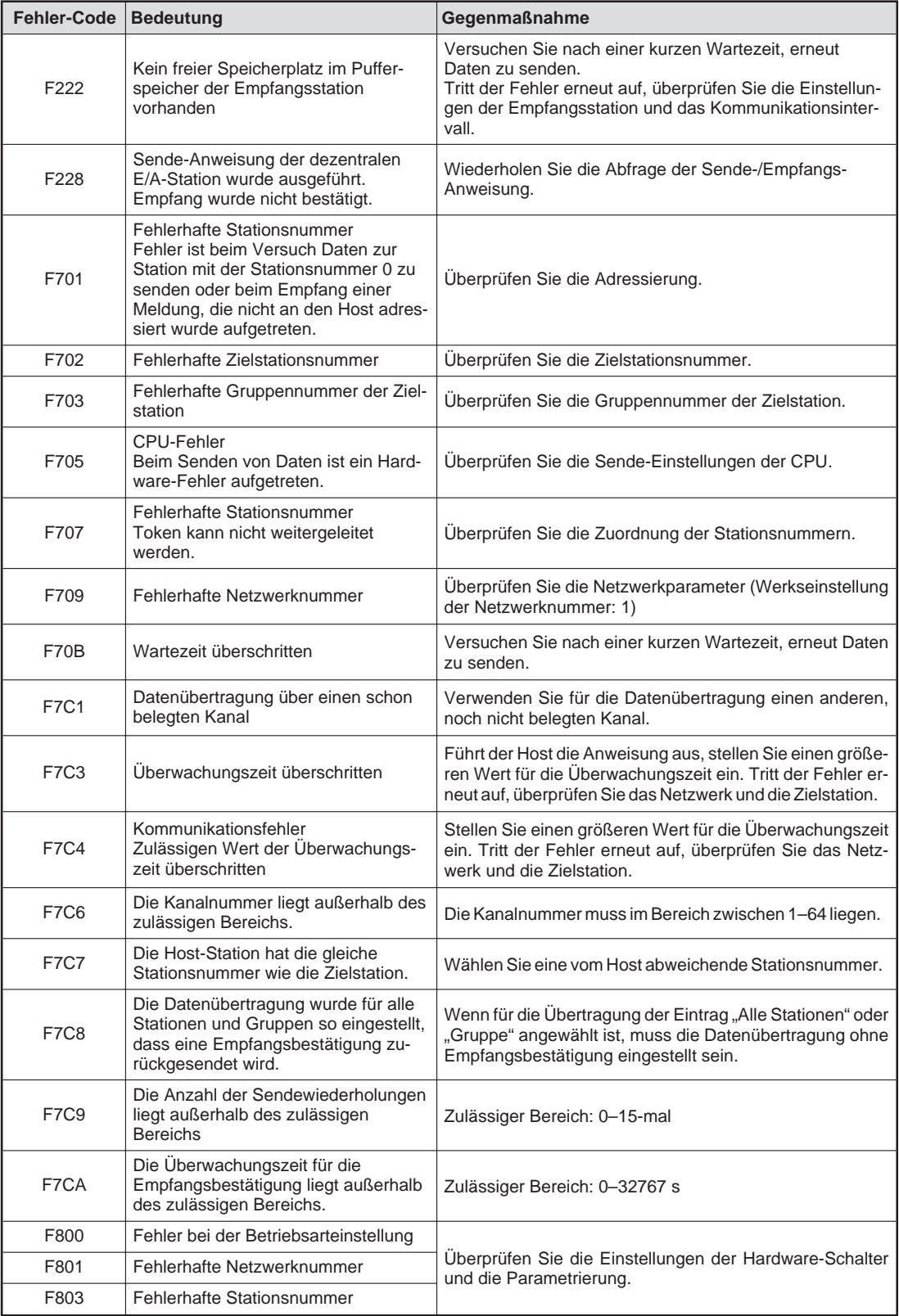

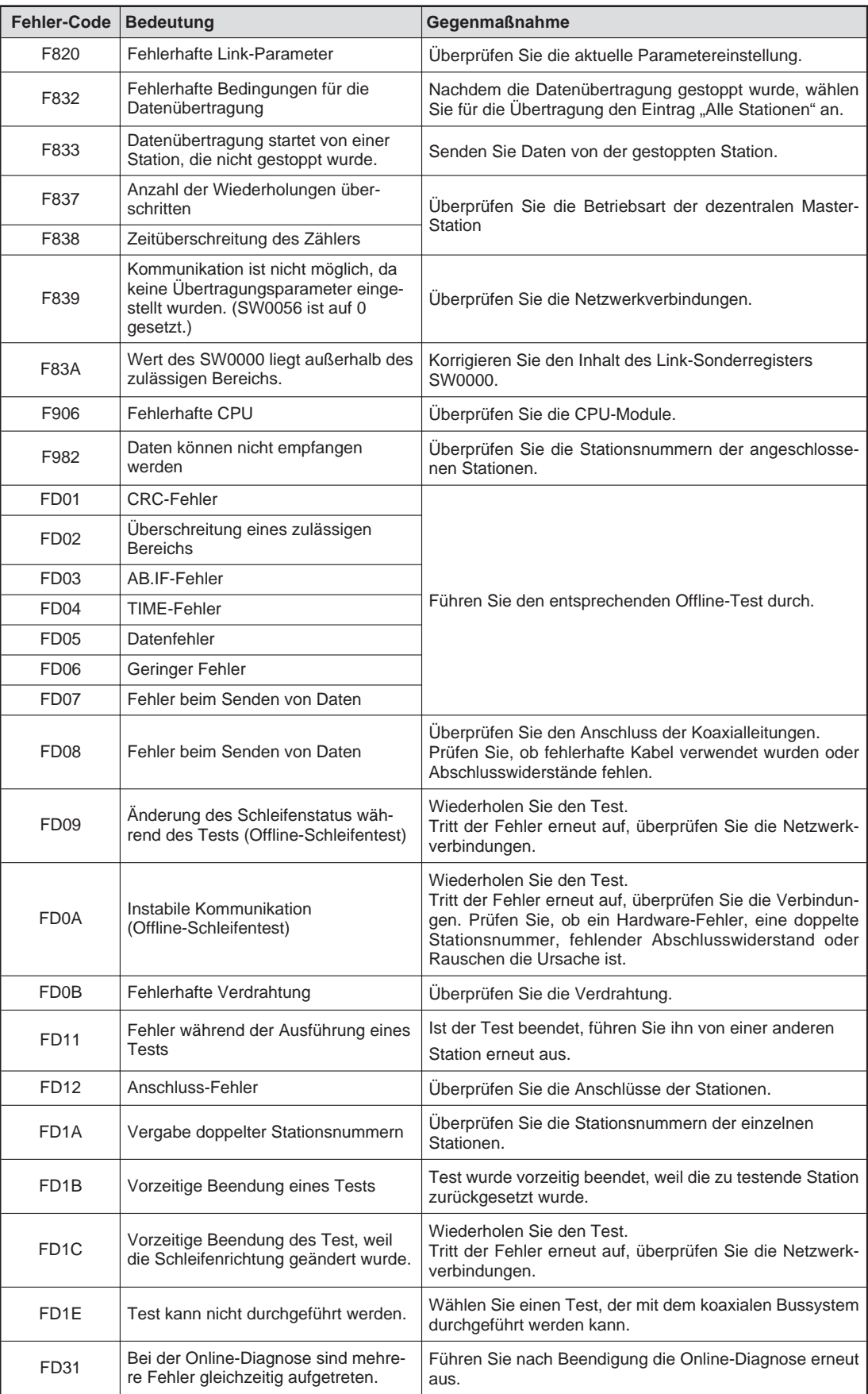

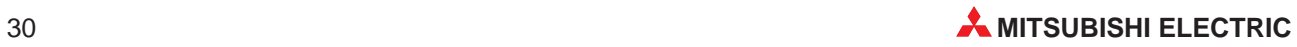

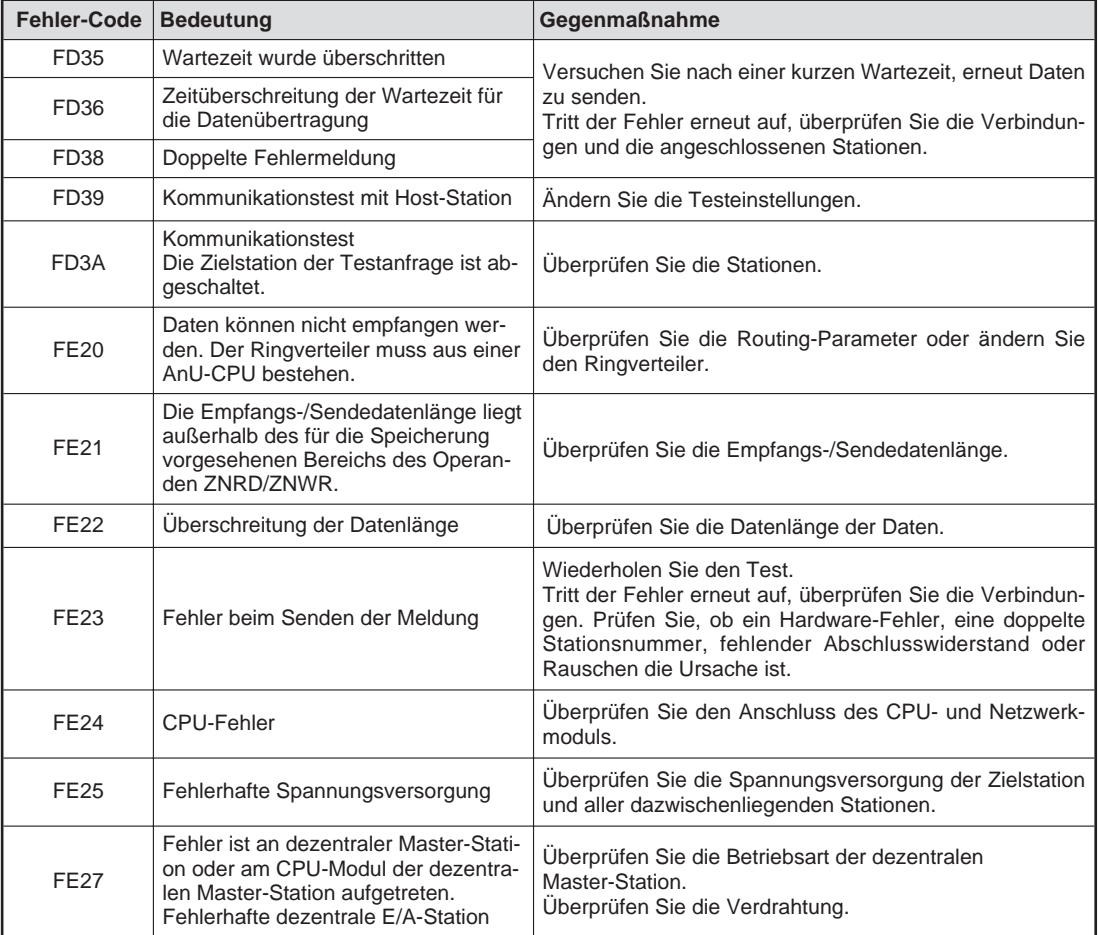

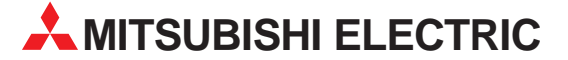

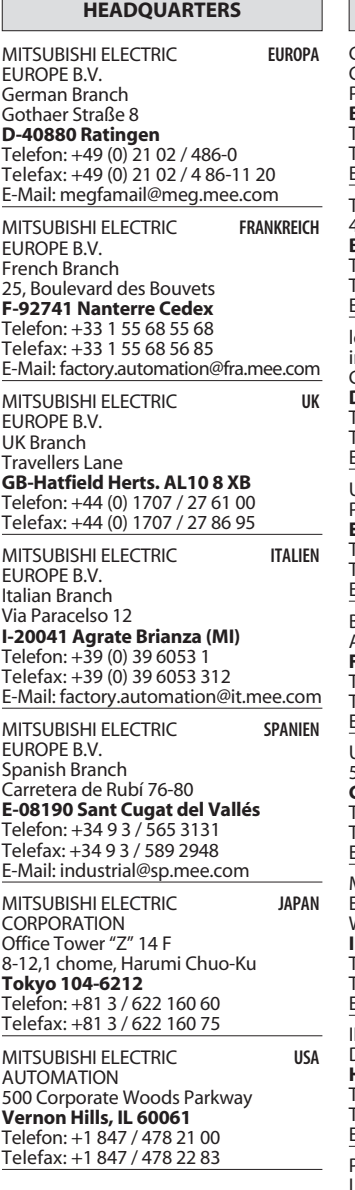

┓

#### **VERKAUFSBÜROS DEUTSCHLAND**

MITSUBISHI ELECTRIC EUROPE B.V. DGZ-Ring Nr. 7 **D-13086 Berlin** Telefon: (0 30) 4 71 05 32 Telefax: (0 30) 4 71 54 71 MITSUBISHI ELECTRIC EUROPE B.V. Revierstraße 5 **D-44379 Dortmund** Telefon: (02 31) 96 70 41-0

Telefax: (02 31) 96 70 41-41 MITSUBISHI ELECTRIC EUROPE B.V.

Brunnenweg 7 **D-64331 Weiterstadt** Telefon: (0 61 50) 13 99 0 Telefax: (0 61 50) 13 99 99

MITSUBISHI ELECTRIC EUROPE B.V. Kurze Straße 40 **D-70794 Filderstadt** Telefon: (07 11) 77 05 98-0 Telefax: (07 11) 77 05 98-79

MITSUBISHI ELECTRIC EUROPE B.V. Am Söldnermoos 8

**D-85399 Hallbergmoos** Telefon: (08 11) 99 87 40 Telefax: (08 11) 99 87 410

**EUROPÄISCHE VERTRETUNGEN** Getronics BELGIEN Control Systems Pontbeeklaan 43 **B-1731 Asse-Zellik** Telefon: +32 (0) 2 / 467 17 51 Telefax: +32 (0) 2 / 467 17 45 E-Mail: infoautomation@getronics.com TELECON CO. LGARIEN 4, A. Ljapchev Blvd. **BG-1756 Sofia** Telefon: +359 (0) 2 / 97 44 05 8 Telefax: +359 (0) 2 / 97 44 06 1 E-mail: ouis poulsen and a **DÄNEMARK** industri & automation nausth & aut<br>Geminivei 32 **DK-2670 Greve** Telefon: +45 (0) 43 / 95 95 95 Telefax: +45 (0) 43 / 95 95 91 E-Mail: lpia@lpmail.com UTU Elektrotehnika AS Pärnu mnt.160i **EE-11317 Tallinn** Telefon: +372 (0) 6 / 51 72 80 Telefax: +372 (0) 6 / 51 72 88 E-mail: utu@utu.ee Beijer Electronics OY **FINNI AND** Ansatie 6a **FIN-01740 Vantaa** Telefon: +358 (0) 9 / 886 7700 Telefax: +358 (0) 9 / 886 7755 E-mail: info@beijer.fi UTECO A.B.E.E. GRIECHENLAND 5, Mavrogenous Str. **GR-18542 Piraeus** Telefon: +30 10 / 42 10 050 Telefax: +30 10 / 42 12 033 E-mail: — MITSUBISHI ELECTRIC EUROPE B.V. – Irish Branch **IRI AND** Westgate Business Park **IRL-Dublin 24** Telefon: +353 (0) 1 / 419 88 00 Telefax: +353 (0) 1 / 419 88 90 E-mail: sales.info@meir.mee.com INEA CR d.o.o. **KROATIEN** Drvinje 63 **HR-10000 Zagreb** Telefon: +385 (0)1/ 36 67 140 Telefax: +385 (0)1/ 36 67 140 E-mail: — POWEL SIA **IFTTIAND** Lienes iela 28 **LV-1009 Riga** Telefon: +371 784 / 22 80 Telefax: +371 784 / 22 81 E-mail: utu@utu.lv UTU POWEL UAB **TAUEN** Savanoriu pr. 187 **LT-2053 Vilnius** Telefon: +370 232-2980 Telefax: +370 232-2980 E-mail: powel@utu.lv **Getronics** NIFDFRI ANDF Control Systems Donauweg 2 B **NL-1043 AJ Amsterdam** Telefon: +31 (0) 20 / 587 67 00 Telefax: +31 (0) 20 / 587 68 39 E-Mail: info.gia@getronics.com

**EUROPÄISCHE VERTRETUNGEN** Beijer Electronics AS Teglverksveien 1 **N-3002 Drammen** Telefon: +47 (0) 32 / 24 30 00 Telefax: +47 (0) 32 / 84 85 77 E-mail: — GEVA **ÖSTERREICH** Wiener Straße 89 **A-2500 Baden** Telefon: +43 (0) 2252 / 85 55 20 Telefax: +43 (0) 2252 / 488 60 E-mail: office@geva.at MPL Technology Sp. z o.o. ul. Sliczna 36 **PL-31-444 Kraków** Telefon: +48 (0) 12 / 632 28 85 Telefax: +48 (0) 12 / 632 47 82 E-mail: krakow@mpl.pl Sirius Trading & Services srl -MÄNIEN Bd. Lacul Tei nr. 1 B **RO-72301 Bucuresti 2** Telefon: +40 (0) 1 / 201 7147 Telefax: +40 (0) 1 / 201 7148 E-mail: sirius\_t\_s@fx.ro Beijer Electronics AB  Box 426 **S-20124 Malmö** Telefon: +46 (0) 40 / 35 86 00 Telefax: +46 (0) 40 / 35 86 02 E-mail: — ECONOTEC AG  **SCHWFIZ** Postfach 282 **CH-8309 Nürensdorf** Telefon: +41 (0) 1 / 838 48 11 Telefax: +41 (0) 1 / 838 48 12 E-Mail: info@econotec.ch ACP AUTOCOMP a.s. SINMAREL Chalupkova 7 **SK-81109 Bratislava** Telefon: +421 (02) / 5292- 22 54, 55 Telefax: +421 (02)7 / 5292- 22 48 E-Mail: info@acp-autocomp.sk INEA d.o.o. **SLOWENIEN** Ljubljanska 80 **SI-1230 Domžale** Telefon: +386 (0) 17 21 80 00 Telefax: +386 (0) 17 24 16 72 E-Mail: inea@inea.si AutoCont  **TSCHECHIEN** Control Systems s.r.o. Nemocnicni 12 **CZ-702 00 Ostrava 2** Telefon: +420 (0) 69 / 615 21 11 Telefax: +420 (0) 69 / 615 25 62 E-mail: consys@autocont.cz GTS Darülaceze Cad. No. 43A KAT: 2 **TR-80270 Okmeydani-Istanbul** Telefon: +90 (0) 212 / 320 1640 Telefax: +90 (0) 212 / 320 1649 E-Mail: gts@turk.net Meltrade Automatika Kft. -**UNGARN** 55, HARMAT St. **HU-1105 Budapest** Telefon: +36 (0)1 / 2605 602 Telefax: +36 (0)1 / 2605 602 E-Mail: office@meltrade.hu TEXEL Electronics LTD.

#### **VERTRETUNG MITTLERER OSTEN**

**ISRAEL** 

Box 6272 **IL-42160 Netanya** Telefon: +972 (0) 9 / 863 08 91 Telefax: +972 (0) 9 / 885 24 30 E-Mail: texel\_me@netvision.net.il

#### **VERTRETUNGEN EURASIEN**

**AVTOMATIKA SEVER RUSSLAND** Krapivnij Per. 5, Of. 402 **RUS-194044 St Petersburg** Telefon: +7 812 54 18 418 Telefax: +7 812 11 83 239 E-mail: — **CONSYS RUSSI AND** Promyshlennaya St. 42 **RUS-198099 St Petersburg** Telefon: +7 812 / 325 36 53 Telefax: +7 812 / 325 36 53 E-mail: consys@consys.spb.ru NPP Uralelektra **RUSSLAND** Sverdlova 11A **RUS-620027 Ekaterinburg** Telefon: +7 34 32 / 53 27 45 Telefax: +7 34 32 / 53 24 61 E-mail: elektra@etel.ru STC Drive Technique **RUSSLAND** Poslannikov per. 9, str.1 **RUS-107005 Moskow** Telefon: +7 095 / 786 21 00 Telefax: +7 095 / 786 21 01 E-mail: info@privod.ru JV-CSC Automation **KRAINE** 15, Marina Raskovoyi St. **U-02002 Kiev**<br>Telefon: +380 44 / 238 83 16 Telefax: +380 44 / 238 83 17 E-mail: mkl@csc-a.kiev.ua **TEHNIKON** SSRUSSLAND Oktjabrskaya 16/5, Ap 704 **BY-220030 Minsk** Telefon: +375 (0)17/ 22 75 704 Telefax: +375 (0)17/ 22 76 669 E-mail: tehnikon@belsonet.net

# **VERTRETUNG AFRIKA**

CBI Ltd SÜDAFRIKA Private Bag 2016 **ZA-1600 Isando** Telefon: +27 (0) 11/ 928 2000 Telefax: +27 (0) 11/ 392 2354 E-mail: cbi@cbi.co.za

> 07/02 - Printed in Germany PLC 07/02 - Printed in Germanyتِ

# **MITSUBISHI ELECTRIC** INDUSTRIAL AUTOMATION Gothaer Straße 8 | Telefon: 02102 486-0 | Fax: 02102 486-7170 | www.mitsubishi-automation.de<br>D-40880 Ratingen | Hotline: 01805 000-7650 | megfa-mail@meg.mee.com | www.mitsubishi-automation.com

D-40880 Ratingen | Hotline: 01805 000-7650 | megfa-mail@meg.mee.com